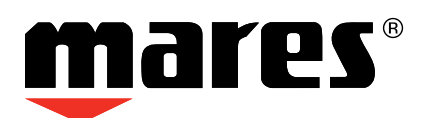

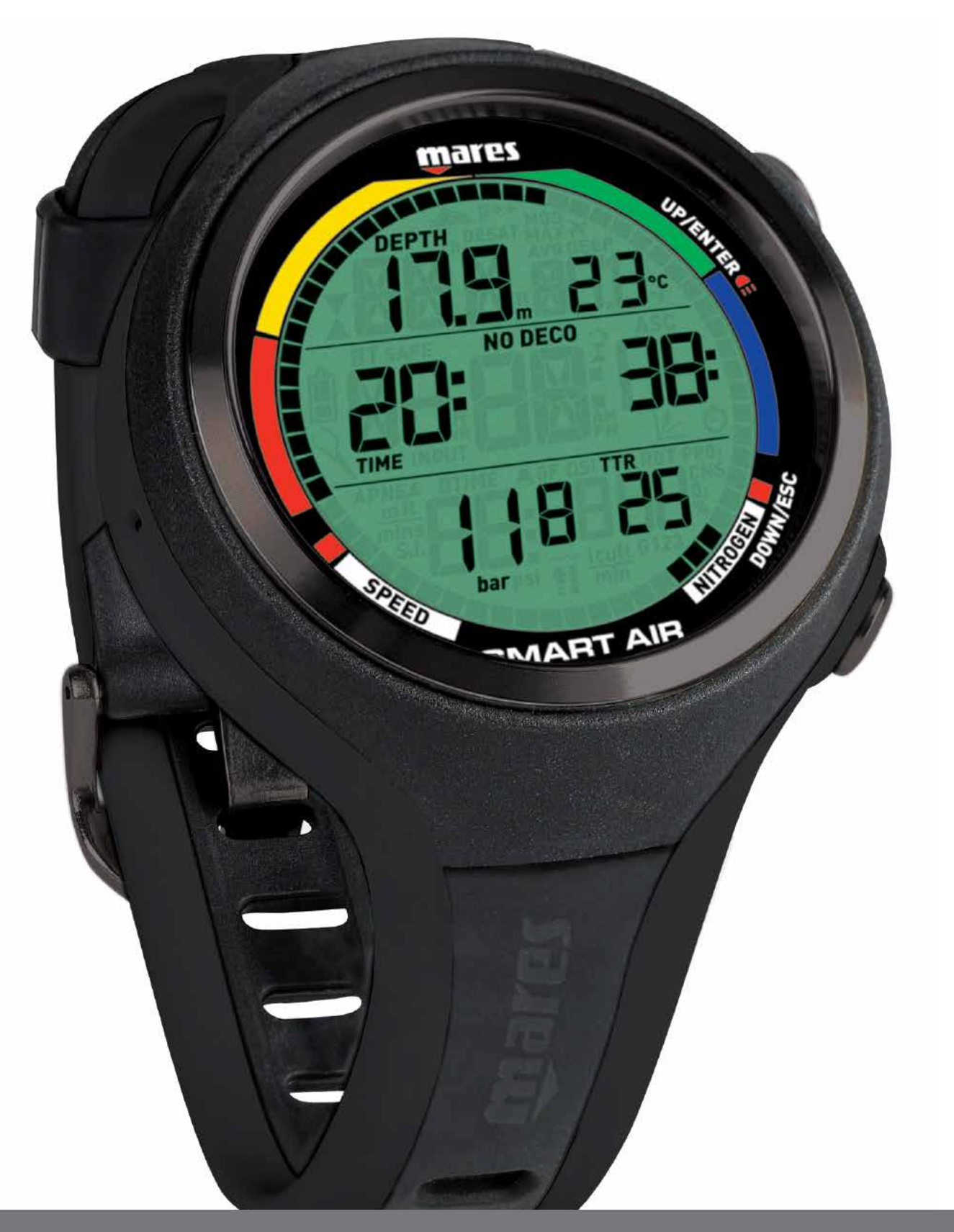

# Smart Air Tauchcomputer

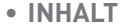

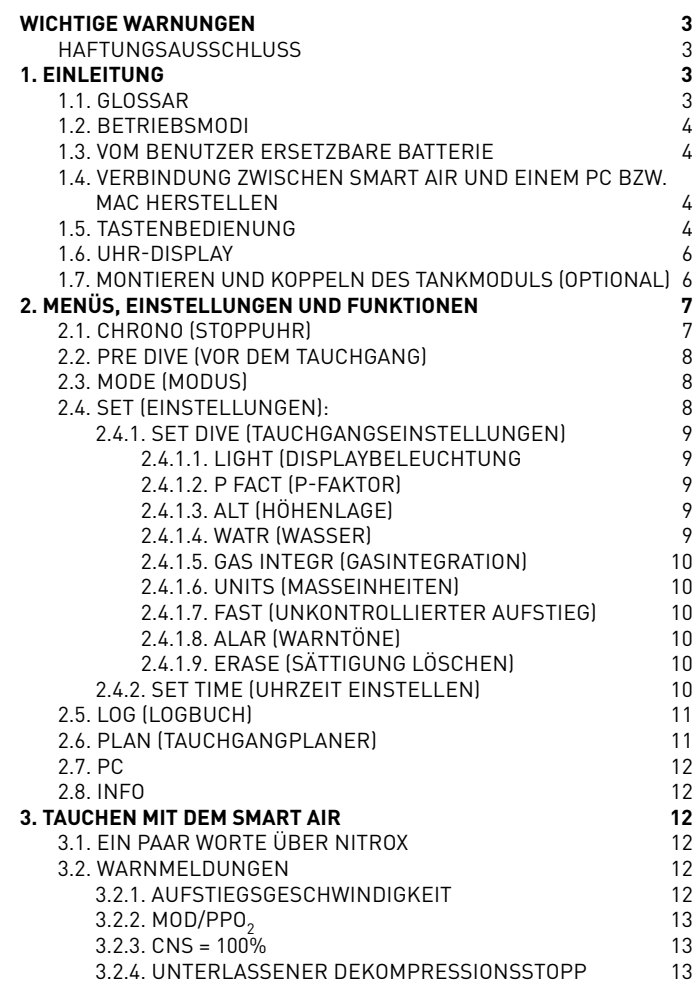

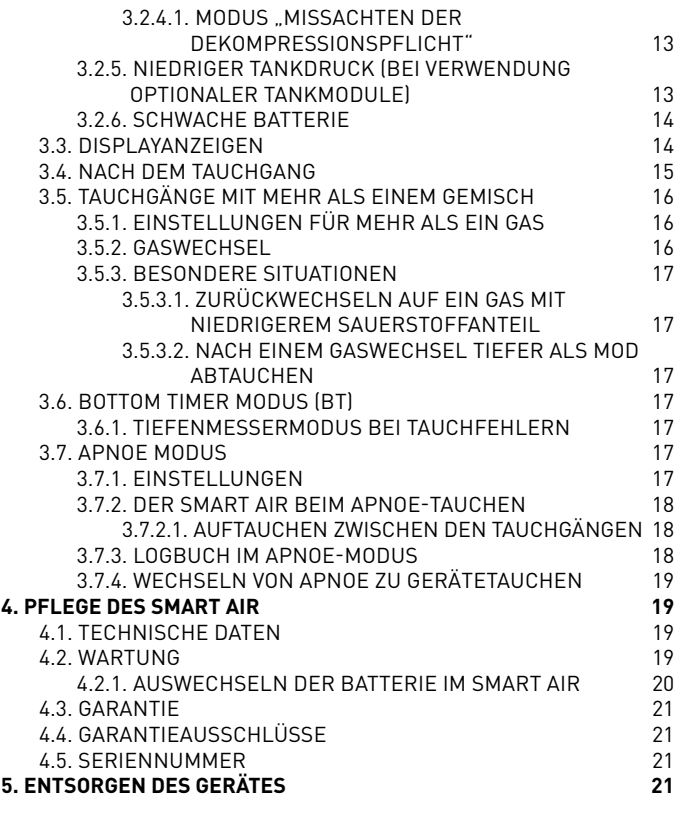

# **• WICHTIGE WARNUNGEN**

Kein Teil dieses Handbuchs darf in irgendeiner Form auf ein elektronisches Medium oder in maschinenlesbarer Form weitergegeben oder gespeichert werden, ohne vorherige schriftliche Genehmigung durch Mares S.p.A.

Mares verfolgt eine Strategie der laufenden Verbesserungen und behält sich daher das Recht vor, ohne vorherige Bekanntmachung Änderungen und Verbesserungen an dem in diesem Handbuch beschriebenen Produkt vorzunehmen.

Mares ist unter keinen Umständen für den Verlust oder für Schäden von Dritten verantwortlich, die aufgrund der Verwendung dieses Instruments entstehen könnten.

#### **WARNUNG**

Ein Tauchcomputer ist ein elektronisches Instrument und als solches ist es nicht vor Störungen gewappnet. Um Sie vor dem unwahrscheinlichen Fall einer Störung zu schützen, sollten Sie zusätzlich zum Tauchcomputer auch einen Tiefenmesser, ein Unterwasser-Manometer, einen Timer oder eine Uhr und Tauchtabellen mitführen.

#### **WARNUNG**

Tauchen Sie nicht, wenn das Display ungewöhnlich oder unklar aussieht.

#### **WARNUNG**

Der Tauchcomputer darf nicht unter Bedingungen verwendet werden, die seine Verwendung verunmöglichen (z. B. geringe oder keine Sicht, die das Ablesen der Daten verunmöglicht).

#### **WARNUNG**

Der Tauchcomputer garantiert nicht, dass Sie nicht eine Dekompressionskrankheit erleiden.

# **HAFTUNGSAUSSCHLUSS**

Diese Bedienungsanleitung erklärt, wie das Instrument bedient wird und welche Informationen es beim Tauchen anzeigt. Weder diese Bedienungsanleitung noch das Instrument ersetzen eine Tauchausbildung, den gesunden Menschenverstand oder die Regeln sicheren Tauchens.

Wie Sie die dargestellten Informationen beim Tauchen auslegen und umsetzen, liegt außerhalb der Verantwortung von Mares. Lesen Sie die Bedienungsanleitung aufmerksam durch und nutzen Sie das Instrument nur, wenn Sie sicher verstanden haben, wie das Instrument funktioniert und welche Informationen es Ihnen während des Tauchgangs gibt, einschließlich Angaben über Tiefe, Zeit Dekompressionspflicht und sämtliche Warnhinweise. Tauchen Sie nicht mit diesem Instrument, wenn Ihnen die Funktionen und Anzeigen des Instruments noch in irgendeiner Weise unklar sind und Sie dadurch nicht die volle Verantwortung für seine Nutzung übernehmen können.

#### **• 1. EINLEITUNG**

#### **1.1. GLOSSAR**

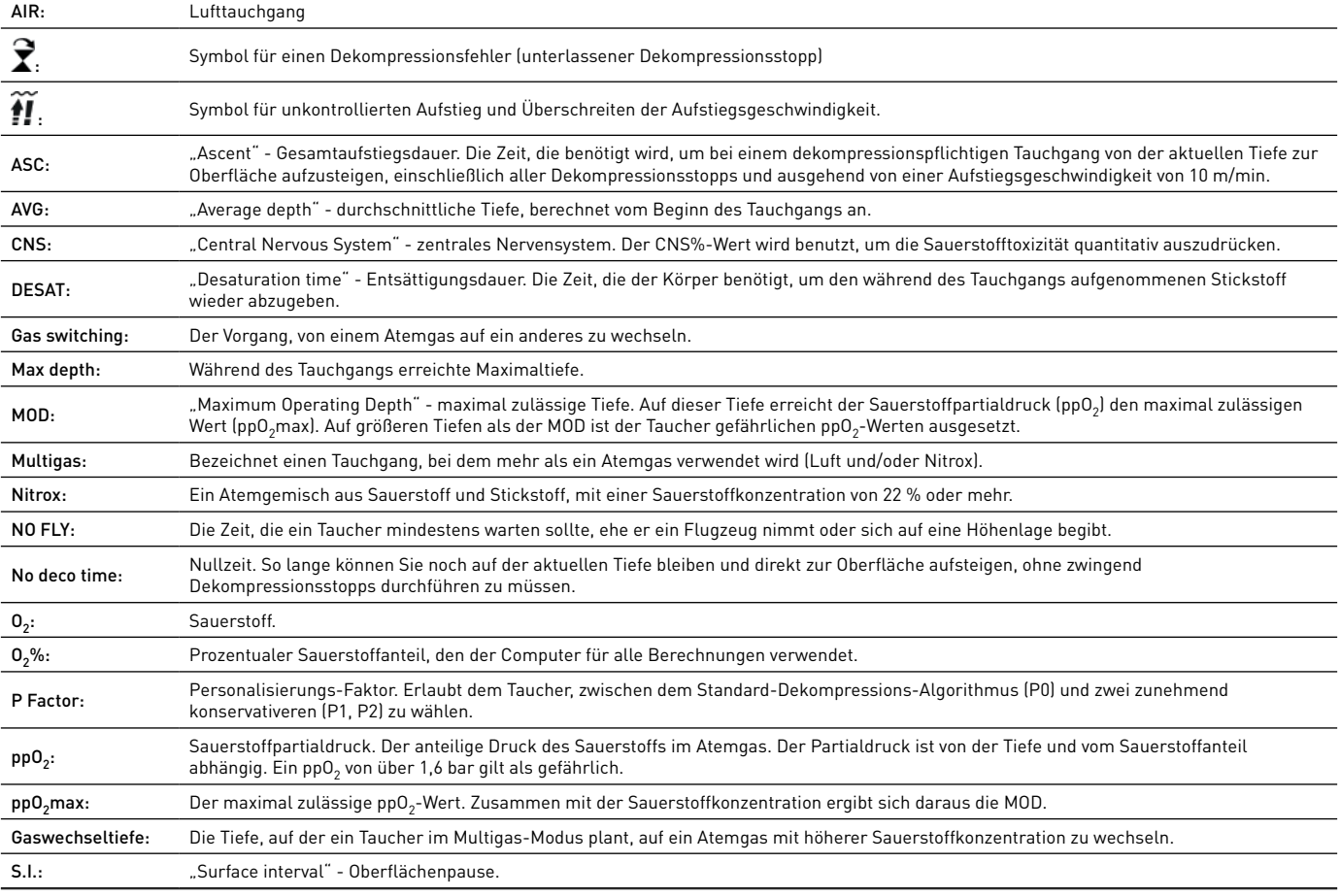

# **1.2. BETRIEBSMODI**

Die Funktionen des Smart Air Tauchcomputers können, dem jeweiligen Betriebsmodus entsprechend, in zwei Kategorien eingeteilt werden:

- Uhr-Modus: Der Smart Air ist trocken und an der Oberfläche. In diesem Modus können Sie ihn als normale Armbanduhr benutzen. Außerdem können Sie Einstellungen ändern, das Logbuch einsehen, einen Tauchgang planen, die Restsättigungszeit nach einem Tauchgang sehen, Daten auf einen PC laden und vieles mehr;
- Tauchgangsmodus: Der Smart Air überwacht Tiefe, Zeit und Temperatur und führt Dekompressionsberechnungen durch. Der Tauchgangsmodus selbst wird in vier Untergruppen unterteilt:
- Vor dem Tauchgang: Der Smart Air ist an der Oberfläche, überwacht aber aktiv den Umgebungsdruck, sodass er mit der Berechnung des Tauchgangs augenblicklich beginnen kann, sobald eine Tiefe von über 1,2 m erreicht wird;
- Tauchgang;
- Erreichen der Oberfläche: Der Smart Air befindet sich am Ende eines Tauchgangs an der Oberfläche, die Berechnung der Tauchzeit ist angehalten, wird aber, wenn innerhalb von drei Minuten wieder abgetaucht innerhalb von drei Minuten wieder abgetau<br>wird, einschließlich der an der Oberfläche verbrachten Zeit wieder fortgesetzt.
- Nach dem Tauchgang: Nach drei Minuten im Modus Erreichen der Oberfläche schließt der Smart Air das Logbuch und zeigt die Restsättigungszeit, die Dauer des Flugverbots und der Oberflächenpause an. Diese Anzeige bleibt so lange sichtbar, bis sowohl die Restsättigungszeit als auch das Flugverbot auf null zurückgegangen sind.

# **1.3. VOM BENUTZER ERSETZBARE BATTERIE**

Der Smart Air hat eine CR2450 Batterie, die Sie selbst auswechseln können. Bitte beachten Sie hierzu die Anleitung in Kapitel 4.2.1. Qualitativ hochwertige Batterien sollten etwa 100-150 Tauchgänge lang halten, je nach Wassertemperatur und Verwendung der Displaybeleuchtung. Tauchgänge in kaltem Wasser, Displaybeleuchtung und Signaltöne verkürzen die Lebensdauer der Batterie.

Die Batterieanzeige auf dem Display informiert Sie über den Ladezustand. Es gibt folgende drei Möglichkeiten:

- Batteriesymbol nicht sichtbar: Die verbleibende Batteriespannung ist zum Tauchen ausreichend;
- Stetige Anzeige des Batteriesymbols: Die Batterie reicht noch für einige Tauchgänge, Sie sollten sie aber bei nächster Gelegenheit austauschen;
- Blinkendes Batteriesymbol (nur im Oberflächenmodus): Die Batteriespannung reicht nicht mehr zum Tauchen. Der Smart Air arbeitet nicht mehr als Tauchcomputer und schaltet sich nach dem Abtauchen nicht ein.

Den Ladezustand können Sie auch auf der "INFO" Seite ablesen (siehe Abschnitt 2.8).

# **1.4. VERBINDUNG ZWISCHEN SMART AIR UND EINEM PC BZW. MAC HERSTELLEN**

Um eine Verbindung zwischen dem Smart Air und einem PC oder Macintosh Computer herzustellen, verwenden Sie bitte die als Zubehör erhältliche Klammer und das USB-Kabel. Um Tauchgänge auf einen PC zu übertragen, benötigen Sie die Software "Dive Organizer", für einen Mac die Software "Divers' Diary". Beide Programme können Sie auf www.mares.com herunterladen.

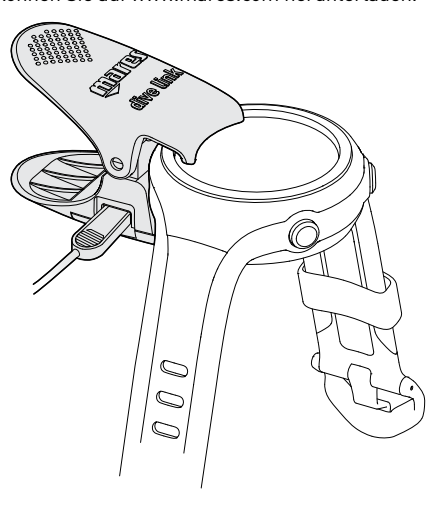

# **1.5. TASTENBEDIENUNG**

Der Smart Air hat 2 Tasten, bezeichnet mit **UP/ENTER** und **DOWN/ESC**. Die Tasten werden entweder kurz gedrückt, um eine der Funktionen **up** (nach oben) bzw. **down** (nach unten) oder eine Sekunde lang gedrückt gehalten, um eine andere Funktion (**enter** bzw. **esc**) auszulösen. Im Rest dieser Bedienungsanleitung werden wir die Tasten als **UP** und **DOWN** Taste bezeichnen.

An der Oberfläche blättert kurzes Drücken einer der Tasten durch Menüs, Einstellungen und Werte. Gedrückthalten der Taste **UP** öffnet ein Menü bzw. bestätigt eine Einstellung. Gedrückthalten der Taste **DOWN** schließt ein Menü bzw. schaltet ein Level zurück.

Während des Tauchgangs verändert sich durch Drücken der Taste **UP** die Anzeige in der oberen Zeile (Tiefendaten), Drücken der Taste **DOWN** verändert die Anzeige in der unteren rechten Displayecke. Wird im Tauchgangsmodus das Hauptdisplay angezeigt, können Sie durch Gedrückthalten der Taste UP (<sup>2</sup>) die Displaybeleuchtung einschalten.

#### Der Funktion der Taste **DOWN** während des Tauchens wird in diesem Handbuch bereits hier ein spezieller Abschnitt gewidmet (detailliert in Abschnitt 3.3 beschrieben).

Smart Air zeigt den Tankdruck als in der oberen Hälfte des Displayumfangs als Bogen an, ähnlich wie bei einem analogen Manometer mit Zeigeranzeige. Der Bogen besteht aus 36 der 60 Punkte, die im normalen Uhrmodus die Sekunden darstellen. Ein Tank mit 200 bar/3200 psi Druck wir mit allen 36 Punkten dargestellt. Diese erlöschen schrittweise mit dem Abatmen der Luft während des Tauchgangs und ahmen die Bewegung der Nadel eines analogen Manometers nach.

Zusätzlich zu dieser grafischen Darstellung kann Smart Air den Tankdruck auch als numerischen Wert anzeigen. Im NO DECO Modus werden die Tauchzeit und die Nullzeit zusammen auf der mittleren Zeile und dabei die Nullzeit etwas kleiner angezeigt. Im DECO Modus kann die Tauchzeit nicht auf die mittlere Zeile verschoben werden. Deshalb **ersetzt** der numerische Wert des Tankdrucks auf dem Display die Tauchzeit.

Um zwischen den zwei Optionen zu wechseln, drücken und halten Sie sowohl im NO DECO als auch im DECO Modus die Taste **DOWN**

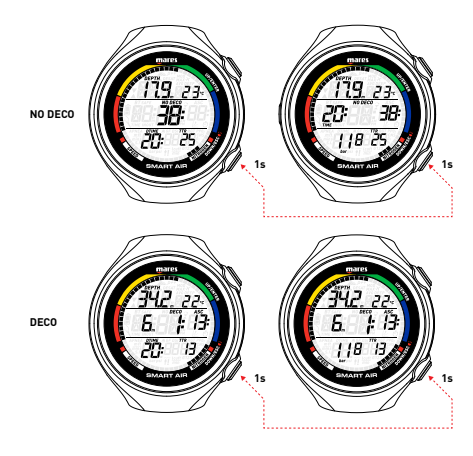

Nachfolgend sehen Sie eine Übersicht über die Tastenfunktionen an der Oberfläche und während des Tauchgangs.

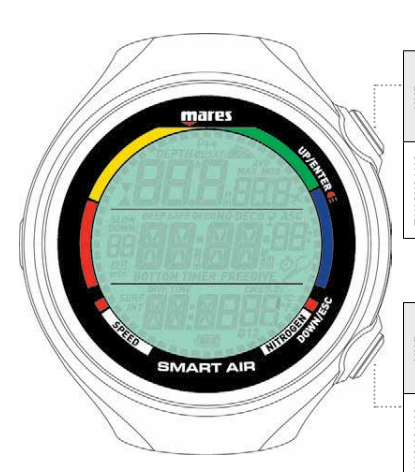

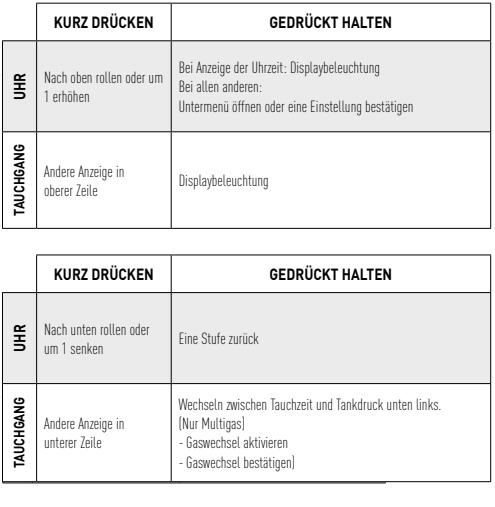

# **OBERFLÄCHENMODUS**

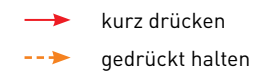

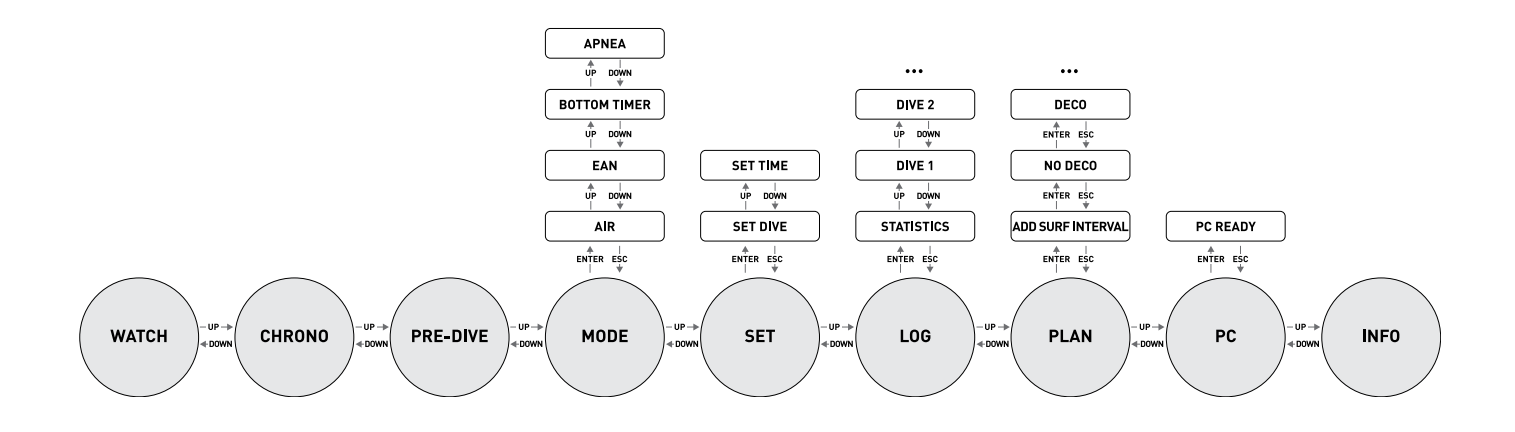

# **TAUCHGANGSMODUS**

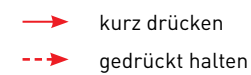

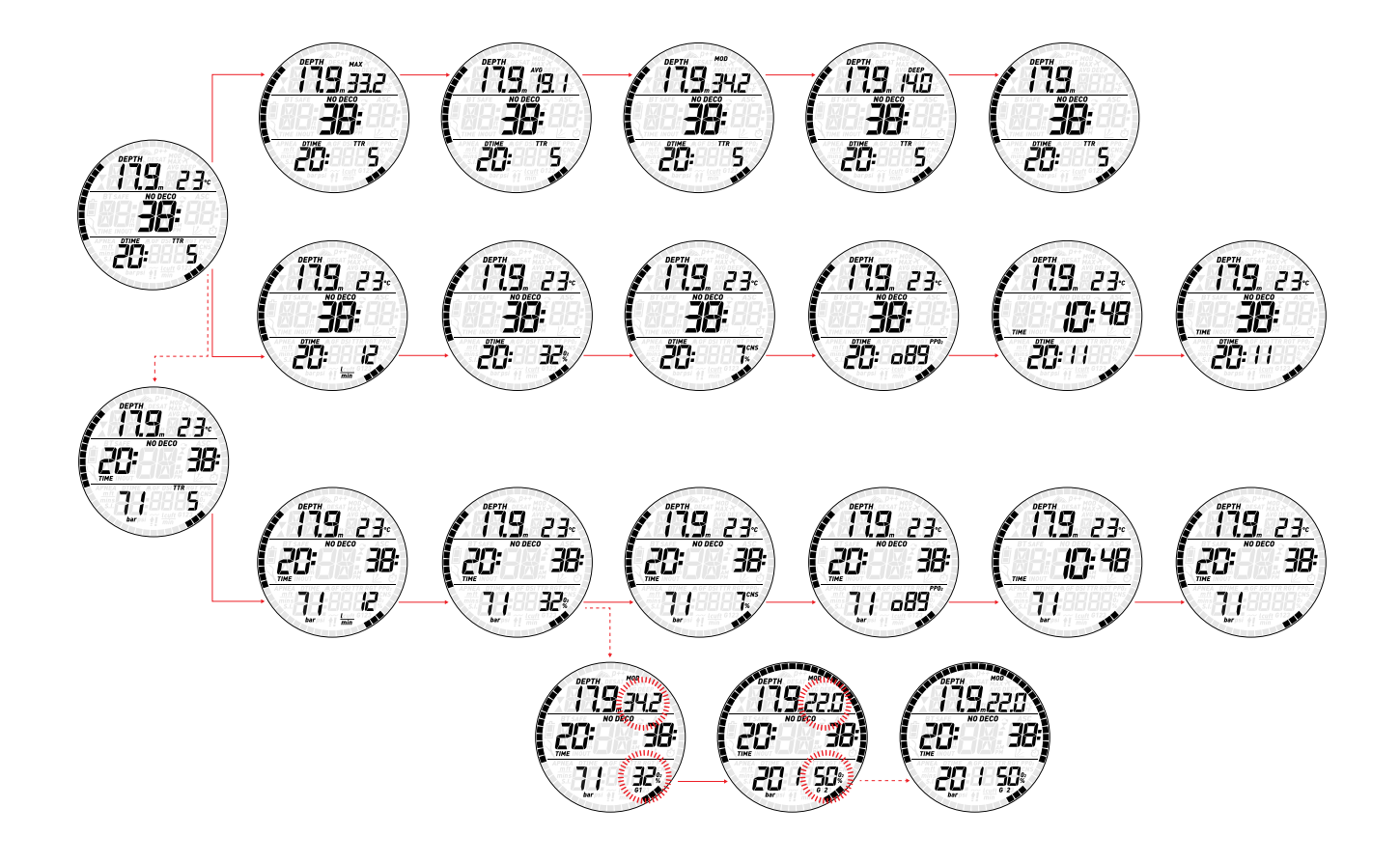

# **1.6. UHR-DISPLAY**

Das Uhr-Display ist die "Start-Seite" des Smart Air. In diesem Modus sehen Sie in **HP** der Mitte des Displays die Uhrzeit. Durch Drücken der Taste **DOWN** können Sie sich Datum, Temperatur, Sekunden, Weckzeit und eine zweite Zeitzone anzeigen lassen. Bitte beachten Sie, dass die Temperaturangabe von Ihrer Körperwärme beeinflusst wird, wenn Sie die Uhr tragen. Ein rund um das Display zubzw. abnehmender Ring aus 60 Punkten dient als Sekundenanzeige.

Während die Weckzeit angezeigt wird, können Sie den Wecker ein- oder ausschalten), indem Sie die Taste **DOWN** gedrückt halten.

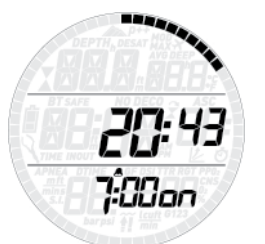

Während die zweite Zeitzone angezeigt wird, können Sie die Anzeige von Hauptzeit und zweiter Zeitzone tauschen, indem Sie die Taste **DOWN** gedrückt halten.

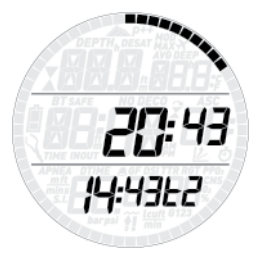

# **1.7. MONTIEREN UND KOPPELN DES TANKMODULS (OPTIONAL)**

Smart Air kann von bis zu drei Tankmodulen die Tankdruck- und Gasverbrauchdaten abrufen. Jedes Tankmodul muss an einem Hochdruckanschluss der 1. Stufe angeschlossen werden.

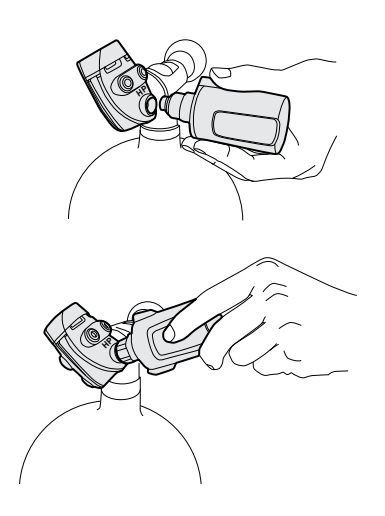

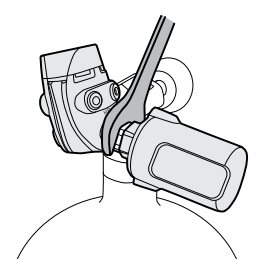

Damit Smart Air den Tankdruck und den Gasverbrauch anzeigen kann, müssen Sie zuerst einen Kommunikationskanal zwischen dem Tankmodul und Smart Air einrichten. Das wird **koppeln** genannt. Das muss nur einmal durchgeführt werden und sichert eine permanente und störungsfreie Verbindung zwischen den zwei Geräten.

#### **ANMERKUNG**

Um das Kopplungsverfahren durchzuführen, muss das Tankmodul unter einem Druck von mindestens 15 bar/220 psi stehen. Es muss daher an der ersten Stufe eines Atemreglers montiert werden, der an einem vollen Gerätetauchtank mit geöffnetem Ventil montiert ist.

Zum Anbringen des Tankmoduls an der ersten Stufe entfernen Sie zuerst den Stopfen des Hochdruckschlusses. Schrauben Sie dann vorsichtig das Tankmodul von Hand ein, bis Sie einen minimalen Widerstand verspüren. Ziehen Sie es dann mit einem 19-mm-Schlüssel ganz an.

#### **ANMERKUNG**

- Forcieren Sie das Tankmodul nicht, während Sie es an der Kunststoffkappe halten.
- Überziehen Sie es nicht mit dem Schraubenschlüssel: Die O-Ringdichtung ist bereits dann dicht, wenn Sie den ersten Widerstand spüren. Der einzige Grund, das Tankmodul mit einem Schraubenschlüssel etwas stärker anzuziehen, ist zu verhindern, dass es sich mit der Zeit selbst herausschraubt.

Sender wie hier abgebildet zu positionieren. Das Mares Tankmodul kommuniziert über Radiofrequenz mit Smart Air. Für eine einwandfreie Übermittlung empfehlen wir, den

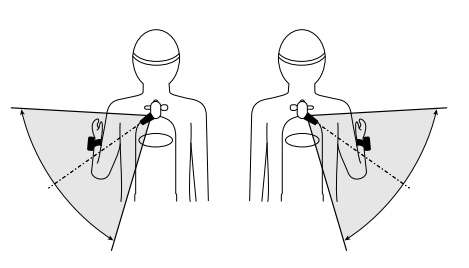

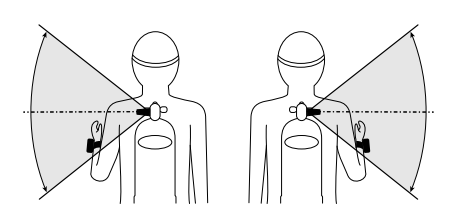

Zum Koppeln des Smart Air gehen Sie bitte wie folgt vor:

- Öffnen Sie das Ventil des unter Druck stehenden Tanks. **Sie haben jetzt zwei Minuten Zeit, alle unten aufgeführten Schritte durchzuführen:**
- Öffnen Sie SET/SET DIVE/GAS INTEGR/PAIR.

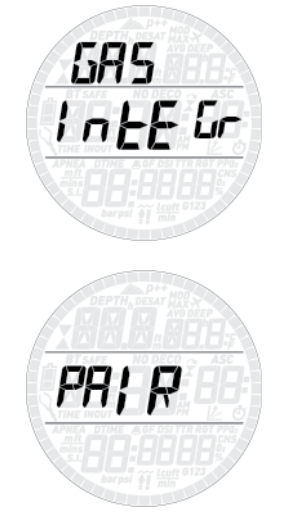

- Das Display wird unten rechts **G1** und in der Mitte das Wort **PAIR** anzeigen. Unten links erscheint der Buchstabe **nP** (Not Paired = nicht gekoppelt) oder **P** (Paired = gekoppelt), um den aktuellen Status dieses Kanals anzuzeigen. Verwenden Sie die Tasten **UP** und **DOWN**, wenn Sie die Kanäle **G2** oder **G3** koppeln wollen.

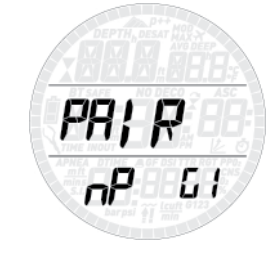

- Setzen Sie Smart Air auf das Tankmodul, sodass er zwischen dem Tankmodul und Smart Air ein Kontakt entsteht.

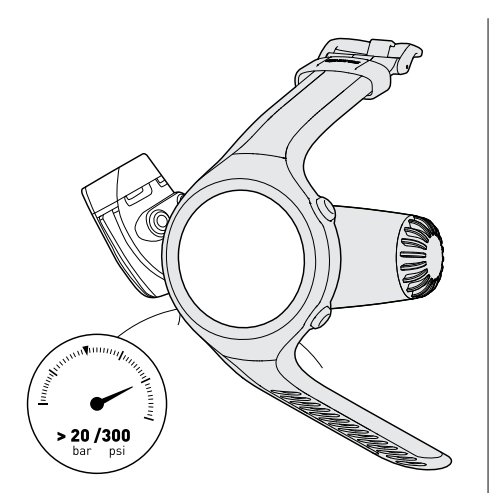

- Drücken Sie **ENTER** und warten Sie, bis **OK** auf dem Display erscheint. In diesem Fall haben Sie erfolgreich eine Verbindung hergestellt. Wenn **OK** nicht angezeigt wird, müssen Sie das Verfahren wiederholen. **Sie müssen jedoch zuerst das Ventil schließen und den Druck in der ersten Stufe vollkommen herabsetzen. Warten Sie dann 20 Sekunden und versuchen Sie es erneut.**

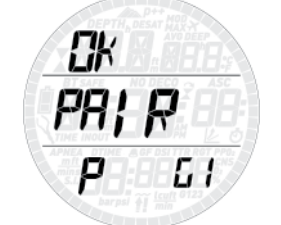

#### **ANMERKUNG**

- Beim Tauchen mit mehr als einem Gasgemisch, müssen die höheren Sauerstoffkonzentrationen der Tanks **G1**, **G2** und **G3** eingestellt werden. Für weitere Informationen zu Multigastauchen siehe Abschnitt 3.5.
- Ein Tankmodul kann nur mit einem Kanal und einem Smart Air gekoppelt werden. Wenn Sie dasselbe Tankmodul mit einem zweiten Kanal und denselben Smart Air oder einen zweiten Smart Air koppeln, wird die erste Kopplung gelöscht.

Nach einer erfolgreichen Kopplung von **G1** mit Smart Air zeigt das Pre-Dive Display den Tankdruck entweder in **bar** oder **psi** an. Wenn Tank **G1** nicht gekoppelt worden ist, zeigt Smart Air **nP** anstelle des Druckwerts. Wenn **G1** gekoppelt wurde, Smart Air jedoch kein Signal empfangen hat, wird anstelle des Druckwerts "- - - " angezeigt.

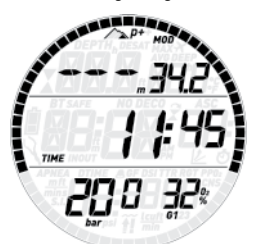

#### **ANMERKUNG**

- Das Mares Tankmodul hat eine Reichweite von 1,5 m.

- Das Tankmodul schaltet sich automatisch ein, wenn es einem Druck von mindestens 10 bar ausgesetzt wird. Es schaltet sich automatisch aus, wenn der Druck unter 10 bar fällt.
- Um Batterieleistung zu sparen, schaltet sich das LED-Tankmodul automatisch aus, wenn während 4 Minuten oder länger keine Druckveränderung auftritt. Das Tankmodul schaltet sich automatisch wieder ein, wenn ein Unterschied im Tankdruck von mehr als 1 bar gemessen wird.
- Wenn eine Tankmodul-Batterie schwach wird, zeigt Smart Air das blinkende Batteriesymbol zusammen mit **G1** (oder **G2** oder **G3**) oben rechts an.

Lesen Sie im entsprechenden Handbuch des Tankmoduls nach, wie die Batterien im Tankmodul ausgetauscht werden.

#### **ANMERKUNG**

- Sie müssen das Kopplungsverfahren nach dem Ersetzen der Batterie des Tankmoduls NICHT wiederholen.
- Sie müssen das Kopplungsverfahren nach dem Ersetzen der Batterie des Tankmoduls NICHT wiederholen.
- Sie müssen das Kopplungsverfahren nach dem Aktualisieren der Firmware Ihres Smart Air NICHT wiederholen.
- **• 2. MENÜS, EINSTELLUNGEN UND FUNKTIONEN**

Dieses Kapitel beschreibt detailliert alle Menüs, Einstellungen und Funktionen des Smart Air Tauchcomputers.

Von der Uhrzeit-Anzeige aus können Sie durch Drücken der Taste **UP** durch die folgende Menüfolge blättern (sobald Sie in die Menüabfolge geschaltet haben, können Sie mit der Taste **DOWN** in umgekehrter Folge durch die Menüs blättern):

- **CHrOnO**: Hier können Sie den Smart Air wie eine normale Stoppuhr verwenden;
- **PRE dIVE** (vor dem Tauchgang): Schaltet den Smart Air in Tauchbereitschaft;
- **MOdE**: (MODUS): Hier können Sie den Computer in den Luft-, Nitrox- oder Bottomtimermodus schalten.
- **SEt** (EINSTELLUNGEN): Hier können Sie alle Einstellungen des Tauchcomputers einsehen und ändern.
- **LOG** (Logbuch): Hier können Sie alle Details Ihrer gespeicherten Tauchgänge einsehen.
- **PLAN (Planung):** Hier können Sie die Nullzeiten als Funktion von Tiefe und noch vorhandener Restsättigung abrufen.
- PC: Hier können Sie Tauchgänge auf einen PC oder Mac übertragen.
- **InFO**: Hier sehen Sie Informationen über die Software und Hardware Ihres Smart Air.

Mit dem Modus **pre-dive** (vor dem Tauchgang) wird der Computer in Tauchbereitschaft versetzt, um sicherzustellen, dass er sofort nach Erreichen einer Tiefe von 1,2 m mit der Überwachung des Tauchgangs beginnt. Wenn Sie den Tauchgang beginnen, ohne den Smart

Air in diesen Modus **pre-dive** zu schalten, beginnt er zwar auch automatisch mit der Überwachung des Tauchgangs, aber mit einer Verzögerung von bis zu 20 Sekunden ab dem Eintauchen ins Wasser.

Das Pre-Dive Display zeigt p factor und Höheneinstellung, Uhrzeit und Tankdruck an (wenn ein Tankmodul gekoppelt und aktiv ist und sich Smart Air in einer Reichweite von 1,5 m vom Tankmodul befindet). Wurde als Atemgas Nitrox eingestellt, sehen Sie auch den O<sub>2</sub>-Anteil und die entsprechende MOD.

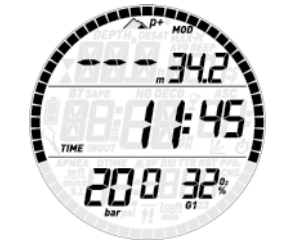

#### **ANMERKUNG**

- Wenn im Modus "vor dem Tauchgang" länger als 3 Minuten keine Taste betätigt wird, schaltet der Smart Air in die normale Uhr-Funktion.
- Wir empfehlen Ihnen, den Smart Air vor dem Abtauchen in den Modus "vor dem Tauchgang" zu schalten. Andernfalls beginnt die Überwachung des Tauchgangs mit einer Verzögerung von bis zu 20 Sekunden.

# **2.1. CHrOnO (STOPPUHR)**

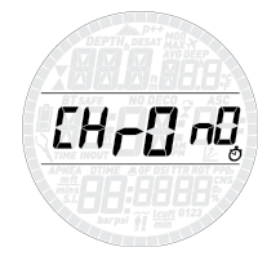

Um dieses Menü zu öffnen, halten Sie die Taste **UP** gedrückt. Nun zeigt die mittlere Zeile eine Stoppuhr und die Uhrzeit wird in die untere Zeile verschoben. Kurzes Drücken der Taste **UP** startet bzw. stoppt die Zeitnahme. Kurzes Drücken der Taste **DOWN** setzt die Zeit auf null zurück. Gedrückthalten der Taste **DOWN** beendet die Stoppuhr-Funktion (dadurch wird die Stoppuhr angehalten und auf null zurückgesetzt, falls Sie beim Beenden lief oder bei einem anderen Wert als Null angehalten war).

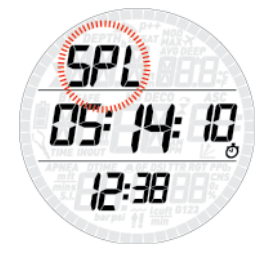

Die Stoppuhr hat auch eine Zwischenzeit-Funktion: Wenn Sie die Taste **DOWN** bei laufender Stoppuhr drücken, wird die Zeitanzeige angehalten, in der oberen Zeile blinkt **SPL** (split-time = Zwischenzeit) und die Zeitnahme läuft im Hintergrund weiter. Jeder Druck auf die Taste **DOWN** aktualisiert die angezeigte Zwischenzeit. Solange die Zwischenzeit-Funktion aktiv ist, ist die Taste **DOWN** funktionslos. Um die Zwischenzeit-Funktion zu verlassen, halten Sie die Taste **UP** gedrückt.

# **2.2. PRE dIVE (vor dem Tauchgang)**

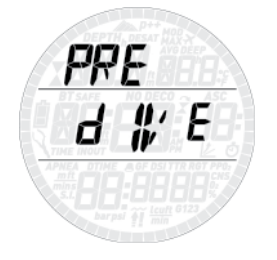

Um dieses Menü zu öffnen und den Smart Air in Tauchbereitschaft zu schalten, halten Sie die Taste **UP** gedrückt.

# **2.3. MOdE (MODUS)**

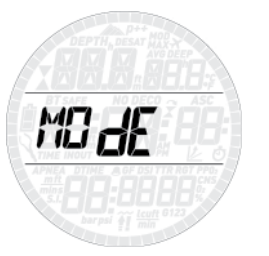

In diesem Menü können Sie einstellen, welche Art von Gas Sie während des Tauchgangs atmen werden (Luft oder Nitrox, einschließlich Multigas). Sie können den Smart Air auch auf bottom timer (Tiefenmesser) (**BT**) einstellen, dann misst er nur die Zeit, Tiefe, den Tankdruck und die Temperatur, führt aber keine Dekompressionsberechnungen durch und zeigt keine Warnmeldungen an. Oder Sie können den Smart Air in den **APNEA** Modus setzen: Im Wesentlichen entspricht dieser dem Tiefenmessermodus, bietet aber einige besondere Funktionen für Apnoe-Taucher. Drücken der Taste **UP** oder **DOWN** blättert durch die vier Möglichkeiten (**AIR**, **EAN**, **BT**  oder **APNEA**), zum Auswählen drücken Sie die Taste **UP**.

RI R

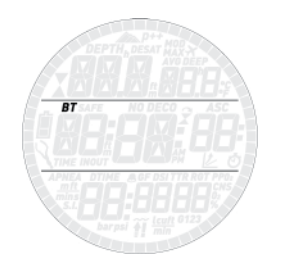

Die Einstellung **AIR** (Luft) bewirkt dasselbe, als würden Sie **EAN** (Nitrox) mit 21 % Sauerstoff und einem  $pp0<sub>2</sub>$ max von 1,4 bar einstellen, nur ist die Anzeige vereinfacht, weil der CNS-Wert nicht sichtbar ist (er wird trotzdem im Hintergrund berechnet und es würden erforderlichenfalls die 75-%-Warnung und der 100-%-Alarm ausgelöst). Wenn Sie **EAN** (Nitrox) wählen, öffnet sich ein Untermenü, in dem Sie den prozentualen Sauerstoffanteil im Gemisch  $(0, 0)$  und den maximal zulässigen Sauerstoffpartialdruck (ppO<sub>2</sub>max) für bis zu drei Atemgemische definieren können. Der höchstmögliche Wert, der für den ppO<sub>2</sub>max eingestellt werden kann, beträgt 1,6 bar. Die meisten Ausbildungsverbände raten zu einem Höchstwert von 1,4 bar.

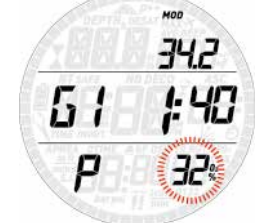

Innerhalb dieses Menüs können Sie den O<sub>2</sub>%-Wert durch Drücken der **UP**- bzw. **DOWN**-Taste verändern und beobachten, wie sich dadurch die zulässige Maximaltiefe (MOD) verändert. Drücken Sie dann die **UP**-Taste, um zur Einstellung des pp0<sub>2</sub>max weiterzuschalten. Benutzen Sie zum Ändern dieses Wertes die **UP**- bzw. **DOWN**-Taste. Auch hier sehen Sie, wie sich dadurch die zulässige Maximaltiefe (MOD) verändert. Halten Sie die Taste **UP** gedrückt, um die Eingaben zu speichern.

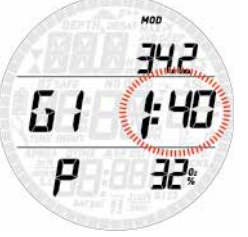

Nun sehen Sie die Anzeige **G2 OFF**. Wenn Sie das Menü verlassen wollen, halten Sie die Taste **DOWN** gedrückt. Wenn Sie mit mehr als einem Gas tauchen möchten, lesen Sie die weitere Vorgehensweise bitte in Abschnitt 3.5.

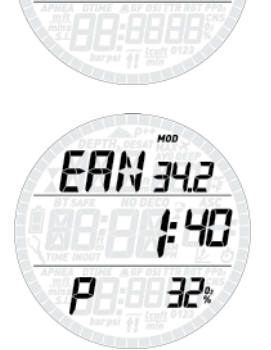

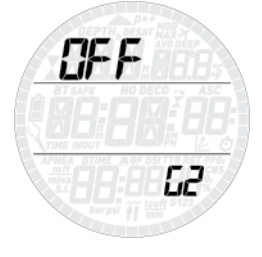

#### **WARNUNG**

- Nitroxtauchgänge dürfen ausschließlich von erfahrenen Tauchern unternommen werden, die eine entsprechende Ausbildung bei einem international anerkannten Verband absolviert haben.
- Sie müssen sich vor jedem Tauchgang und nach jedem Flaschenwechsel vergewissern, dass der im Smart Air eingestellte Sauerstoffanteil exakt dem Sauerstoffanteil in der Flasche entspricht. Ein falsch eingestellter Sauerstoffanteil kann zu schweren Unfällen mit Todesfolge führen.

# **2.4. SEt (EINSTELLUNGEN):**

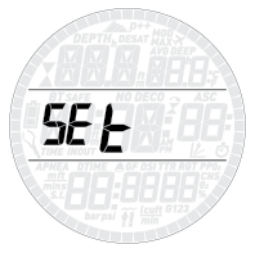

Im Menü **SEt** (Einstellungen) können Sie verschiedene Einstellungen ändern. Drücken Sie innerhalb dieses Menüs die **UP**- bzw. **DOWN**-Taste, um zwischen den beiden Untermenüs umzuschalten: **SEt dIVE** (Tauchgangseinstellungen), wo sie die einzelnen Tauchgangsparameter einstellen können, und **SEt tIME** (Uhreinstellungen), wo Sie die einzelnen Einstellungen für die Uhr vornehmen können.

Um ein Menü zu öffnen, drücken und halten Sie die **UP**-Taste. Um die verfügbaren Optionen nach oben oder unten zu rollen bzw. um einen vorgegebenen Wert zu vergrößern oder zu verkleinern, drücken Sie die **UP**- bzw. **DOWN**-Taste. Um die geänderte Einstellung zu speichern, halten Sie dann die Taste **UP** gedrückt. Um im Menü eine Stufe nach oben gehen, halten Sie die Taste **DOWN** gedrückt.

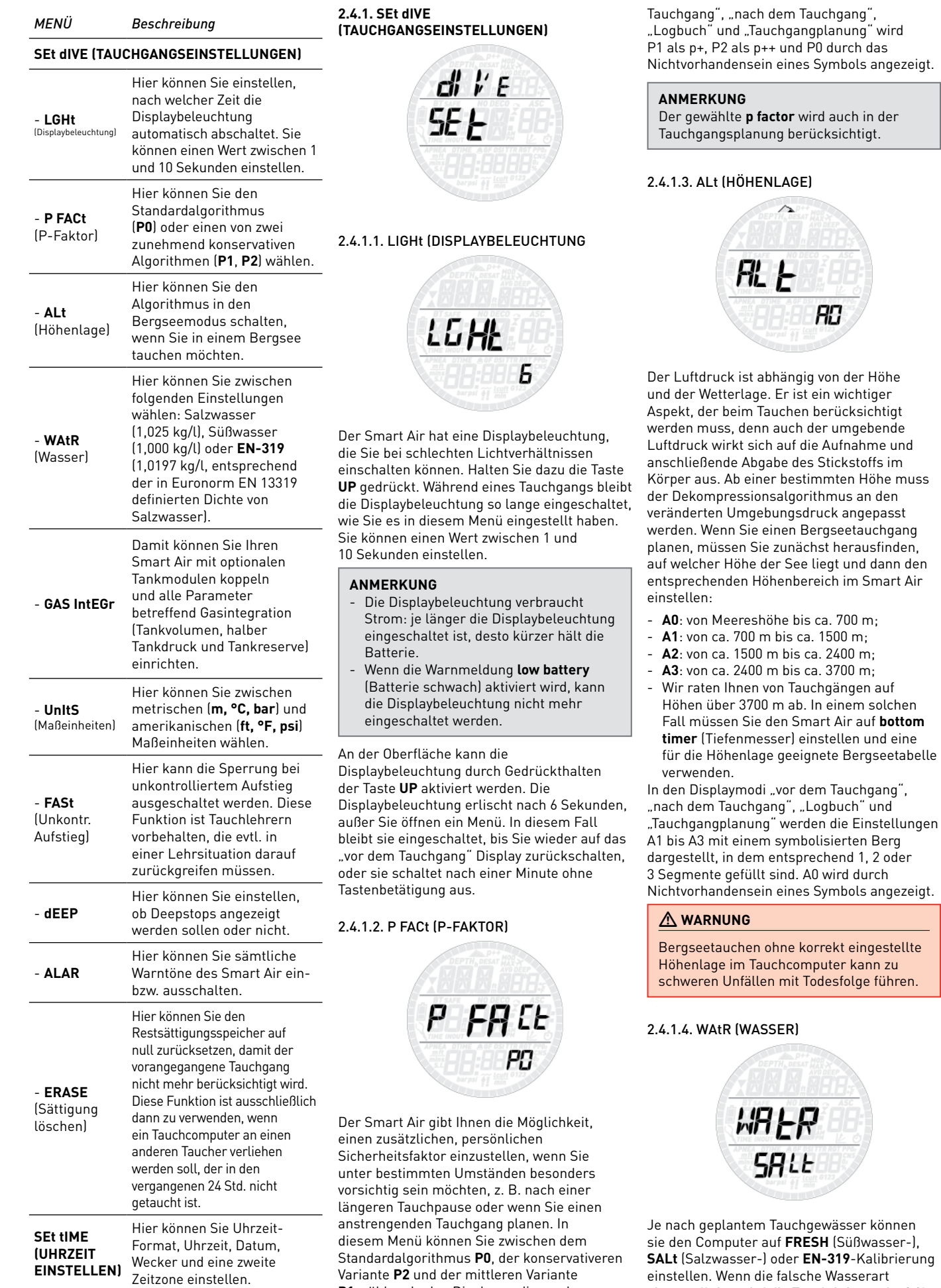

P1 wählen. In den Displaymodi "vor dem

A0 wird durch

R0

Todesfolge führen.

eingestellt ist, wird die Tauchtiefe um 1 - 3 %

falsch angezeigt (d. h., auf einer Tiefe von 30 m wird ein auf Salzwasser eingestellter Computer im Süßwasser 29 m anzeigen, während ein auf Süßwasser eingestellter Computer im Salzwasser 31 m anzeigt). Wichtig zu wissen ist dabei, dass dies keine Auswirkungen auf das ordnungsgemäße Funktionieren des Computers hat, da die Berechnungen auf den reinen Druckmessungen beruhen.

#### 2.4.1.5. GAS IntEGr (GASINTEGRATION)

Diese Menü enthält fünf Untermenüs. Im ersten Menü können Sie Tankmodule mit dem Smart Air koppeln. Lesen Sie hierzu die Beschreibung des Kopplungsverfahrens in Abschnitt 1.7.

Im zweiten Menü, **tANK VOLM**,können Sie die Größe des Tankvolumens jeweils individuell für **G1**, **G2** und **G3** einrichten. Dieser Parameter ist wichtig für eine korrekte Berechnung Ihres Gasverbrauchs in l/min oder cu ft/min. Die Standardeinstellung ist für das metrische System **12 l** und für das englische System **80 cubic feet**. Für die englische Maßeinheit ist es ausschlaggebend, den korrekten Betriebsdruck des Tanks einzurichten, da die Tankgröße mit diesem Druck referenziert wird.

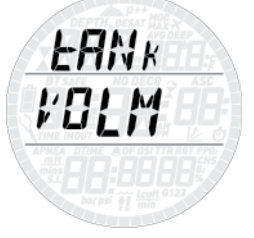

Im dritten Menü, **tANK OPERAt PrESS,** legen Sie den nominalen Fülldruck ihrer Tanks fest. Dieser kann für jeden Tank individuell eingegeben werden (**G1**, **G2** oder **G3**). Wenn die Einheiten auf ft/°F/psi eingerichtet sind, ist dieser Wert wichtig, weil er zusammen mit dem Tankvolumen Smart Air erlaubt, Ihren Gaskonsum korrekt in cu ft/min zu errechnen. Standardwerte sind **200bar** und **3000psi.**

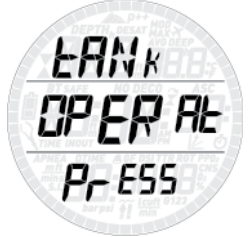

Im vierten Menü **tANK WARN** ist der Wert, bei dem Smart Air einen Alarm für den halben Tank ausgibt. Dieser kann für jeden Tank individuell eingegeben werden (**G1**, **G2** oder **G3**). Standardwerte sind **200bar** und **1500psi.**

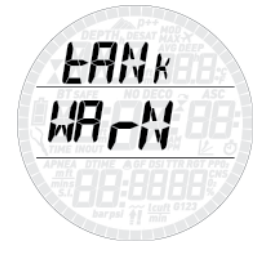

Im fünften Menü **tANK RSRV** ist der Wert, bei dem ein Alarm ausgelöst wird, weil Sie stets die Oberfläche erreichen müssen, bevor dieser Wert erreicht wird. Zudem wird dieser Wert dazu verwendet, um den **TTR** Wert zu berechnen (siehe Abschnitte 3.2.5 und 3.3). Dieser kann für jeden Tank individuell eingegeben werden (**G1**, **G2** oder **G3**). Standardwerte sind **50bar** und **500psi.**

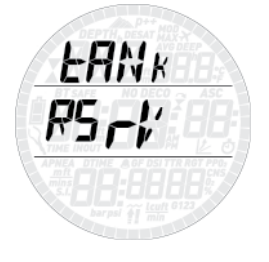

2.4.1.6. UnItS (MASSEINHEITEN)

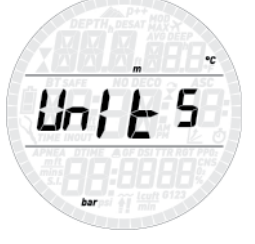

Sie können zwischen metrischen (Tiefe in Metern, Temperatur in °C) und amerikanischen Maßeinheiten wählen. (Tiefe in Fuß, Temperatur in ºF).

#### 2.4.1.7. FASt (UNKONTROLLIERTER **AUFSTIEGI**

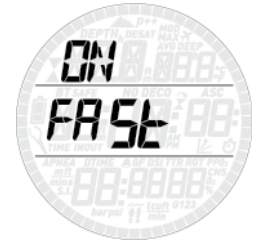

Ein schneller Aufstieg gilt als unkontrolliert, wenn mit einer Aufstiegsgeschwindigkeit von 12 m/min oder schneller aufgetaucht wird und diese Geschwindigkeit über mehr als zwei Drittel des Aufstiegs beibehalten wird. Dies gilt jedoch nur für Tauchgänge auf über 12 m Tiefe. In diesem Fall wird der Smart Air wegen der möglichen, schädlichen Blasenbildung für 24 Stunden gesperrt, um Sie davon abzuhalten, einen weiteren Tauchgang durchzuführen. In diesem Menü können Sie die Funktion der Sperrung bei unkontrolliertem Aufstieg ausschalten.

#### **WARNUNG**

- Ein unkontrollierter Aufstieg erhöht das Risiko der Dekompressionskrankheit (DCS).
- Diese Option ist sehr erfahrenen Tauchern, z. B. Tauchlehrern, vorbehalten, die sämtliche Konsequenzen des Abschaltens dieser Funktion erfassen und die volle Verantwortung für dieses Tun übernehmen können.

#### 2.4.1.8. ALAR (WARNTÖNE)

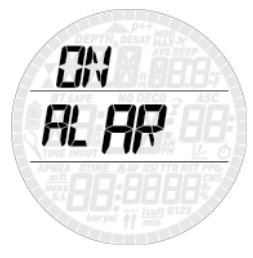

In diesem Menü können Sie die Warntöne ausschalten.

#### **WARNUNG**

Das Ausschalten der Warntöne kann Sie in eine potenziell gefährliche Situation bringen und in der Folge zu schweren Verletzungen oder zum Tod führen.

#### 2.4.1.9. ERASE (SÄTTIGUNG LÖSCHEN)

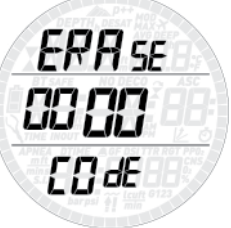

Der Smart Air gibt Ihnen die Möglichkeit, die aktuellen Sättigungsdaten zu löschen. Alle Daten über die Gewebesättigung aus vorangegangenen Tauchgängen werden dabei auf null zurückgesetzt und der Computer berechnet den nächsten Tauchgang nicht mehr als Wiederholungstauchgang. Die Funktion dient dazu, den Computer an einen Taucher verleihen zu können, der innerhalb der letzten 24 Stunden nicht getaucht hat.

#### **WARNUNG**

Nach dem Löschen der Sättigungsdaten einen Wiederholungstauchgang durchzuführen, ist extrem gefährlich und wird mit hoher Wahrscheinlichkeit einen schweren, möglicherweise tödlichen Tauchunfall nach sich ziehen. Löschen Sie die Sättigung nur, wenn Sie dafür einen triftigen Grund haben.

Um ein versehentliches Löschen der Restsättigung zu verhindern, müssen Sie den Sicherheitscode eingeben, um den Vorgang fortsetzen zu können. Der Sicherheitscode lautet 1234.

Nach Eingabe des Sicherheitscodes sehen Sie eine Bestätigung, dass der Vorgang erfolgreich abgeschlossen wurde.

#### **2.4.2. SEt tIME (UHRZEIT EINSTELLEN)**

In diesem Menü können Sie das Uhrzeit-Format, die Uhrzeit, das Datum, den Wecker und eine zweite Zeitzone ( $\mathcal{L}$ ) einstellen. Drücken einer der Tasten blättert durch die Optionen. Um einen Parameter zu ändern, halten Sie die Taste **UP** gedrückt, dann drücken Sie kurz eine der beiden Tasten, um den blinkenden Wert zu ändern, und halten die Taste **UP** nochmals gedrückt, um die neue Einstellung zu speichern.

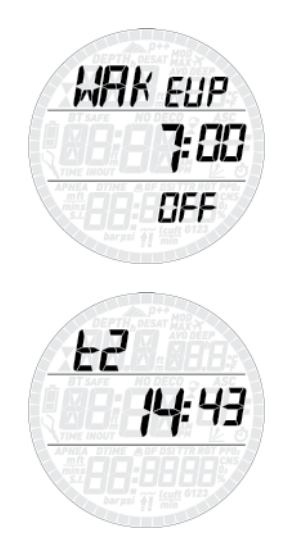

Der Smart Air verfügt über einen "Sleep"-Modus: Wenn Sie den Smart nur beim Tauchen tragen, können Sie ihn in Ihrer tauchfreien Zeit in den Sleep-Modus setzen, um die Batterie zu schonen. Dieser schaltet das Display aus; die Uhr läuft jedoch im Hintergrund weiter. Im Sleep-Modus verbraucht Smart Air rund halb so viel Energie wie im aktiven Modus. Um Smart Air in den Sleep-Modus zu versetzen, drücken und halten Sie die Taste **UP**, wenn Sie "Go to sleep" auf dem Display sehen. Durch Drücken einer Taste beenden Sie den Sleep-Modus.

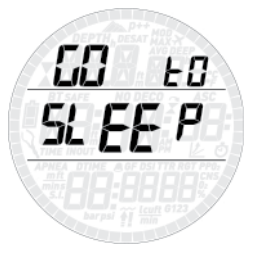

### **2.5. LOG (LOGBUCH)**

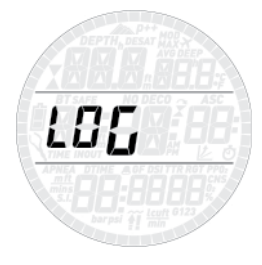

Der Smart Air kann die Tauchgangsprofile von etwa 95 Tauchstunden in Intervallen von 5 Sekunden speichern. Die Informationen können über den als Zubehör erhältlichen USB-Clip mit dem Programm Dive Organizer auf einen PC und mit Divers' Diary auf einen Mac übertragen werden. Außerdem kann der Smart Air die meisten Informationen direkt auf dem Display darstellen.

Wenn Sie das Logbuch- Menü öffnen, erscheint eine Übersicht über alle bisher durchgeführten Tauchgänge. Insbesondere die maximale je erreichte Tiefe, die Gesamtanzahl der Tauchgänge, die Gesamtanzahl der unter Wasser verbrachten Stunden und die bisher kälteste, aufgezeichnete Wassertemperatur.

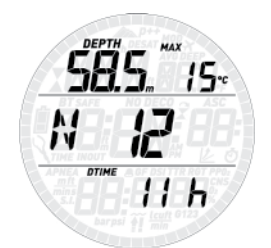

Von hier aus können Sie durch Drücken der **UP**-Taste durch alle gespeicherten Tauchgänge blättern. Für jeden Tauchgang gibt es mindestens drei Seiten mit Daten. Auf Seite 1 sehen Sie in der oberen linken Ecke die Maximaltiefe, in der oberen rechten Ecke wird alle 2 Sek. abwechselnd die niedrigste Temperatur und die durchschnittliche Tiefe angezeigt. Auf der mittleren Zeile wechseln sich rechts die Ein- und Ausstiegszeit ab, während links ein Zähler die laufende Tauchgangnummer (wobei 1 der jüngste Tauchgang ist) anzeigt. Das Datum des Tauchgangs steht auf der unteren Zeile.

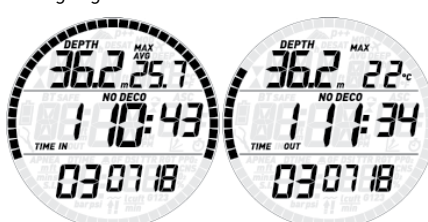

Drücken und halten der **UP**-Taste schaltet zur nächsten Logbuchseite. Hier sehen Sie abwechselnd die Tauchzeit, die Dauer der Oberflächenpause vor dem Tauchgang und den **CNS**-Wert (abwechselnd zwischen Start- und Endwert) in der unteren Zeile.

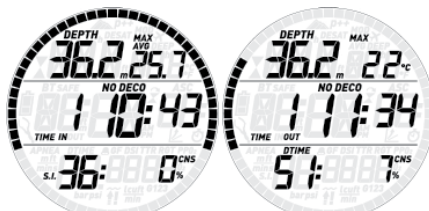

Drücken Sie erneut **UP**, um die Ein- und Ausstiegsdrücke unten links abzulesen, während der  $0.0$ % Gehalt des Gases rechts angezeigt wird.

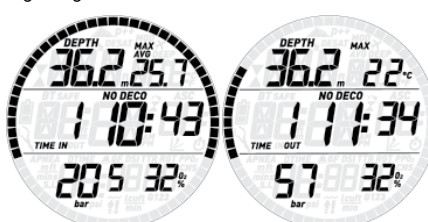

Wenn in diesem Tauchgang mehr als ein Gas verwendet wurde, wird durch Drücken von **UP** der Druck und die O<sub>2</sub> Daten für G2 angezeigt. Drücken Sie erneut **UP**, und wenn zutreffend, werden die Daten für G3 angezeigt. Drücken der **DOWN**-Taste schaltet

zurück in die Liste auf der Hauptseite des Logbuchmenüs.

# **2.6. PLAN (TAUCHGANGPLANER)**

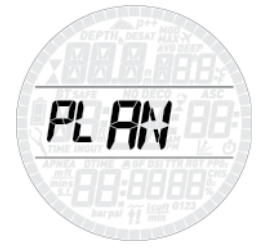

Mit dieser Funktion können Sie Ihren nächsten Tauchgang planen. Beim Öffnen dieses Menüs sehen Sie die Einstellungen, die für die Berechnung verwendet werden: P-Faktor und Bergseeeinstellung. Die untere Zeile zeigt eine Oberflächenpause von 0:00. Falls Sie kurz vorher getaucht sind, können Sie eine zusätzliche Oberflächenpause für den Zeitraum zwischen jetzt und dem geplanten Tauchgangsbeginn eingeben, indem Sie die **UP**-Taste drücken: Nun wird der Wert für die Restsättigung entsprechend angepasst. Halten Sie dann die Taste **DOWN** gedrückt, um den aktuellen Tauchplan zu öffnen: Smart Air zeigt eine Tiefe an und die dazugehörige Nullzeit. In der unteren Zeile steht der Sauerstoffanteil von G1.

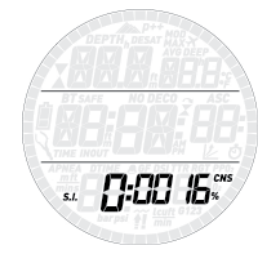

Drücken Sie die **UP**- bzw. **DOWN**-Taste, um die Tiefe um jeweils 3 m (begrenzt durch die MOD von G1) zu erhöhen/verringern und die entsprechenden Nullzeiten zu sehen. Um die Dekompressionsplanung zu öffnen, halten Sie die Taste **UP** gedrückt. Smart Air wird der Nullzeit eine Minute hinzufügen und dann die entsprechende Dekompressionsverflichtung anzeigen. Nun können Sie mit der **UP**- bzw. **DOWN**-Taste die Tauchzeit verändern und sehen, wie sich das auf die Dekompressionsberechnung auswirkt. Drücken der **DOWN**-Taste schaltet zurück zur Nullzeitplanung. Von hier aus können Sie entweder eine andere Tiefe wählen und eine neue Dekoplanung durchführen oder die **DOWN**-Taste drücken, um die Tauchgangsplanung zu beenden.

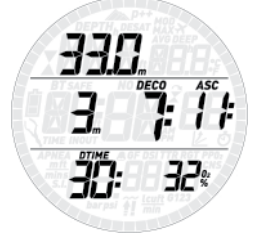

**ANMERKUNG** Die Tauchgangsplanung steht nur im Luftund Nitroxmodus zur Verfügung.

# **2.7. PC**

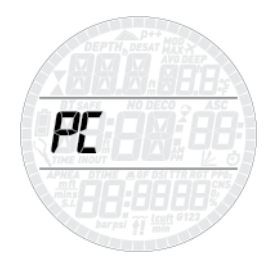

Dieses Untermenü gibt Ihnen die Möglichkeit, Ihre Tauchgangsdaten auf einen PC oder Mac zu übertragen. Drücken Sie die **ENTER**-Taste, erscheint auf dem Display **PC ready** (PC bereit), um anzuzeigen, dass der Smart Air für die Datenkommunikation bereit ist.

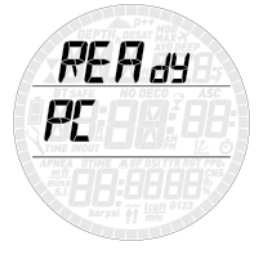

# **2.8. INFO**

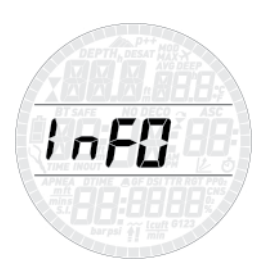

In diesem Untermenü werden Informationen über die Hardware und Software Ihres Smart Air und den Ladezustand der Batterie angezeigt. **OK** bedeutet die Batterie ist gut, **LO** bedeutet, die Batterie wird schwach, aber Sie können immer noch ein paar Tauchgänge machen, und **KO** bedeutet, dass die Batterie sehr schwach ist und der Smart Air nicht mehr als Tauchcomputer benutzt werden kann.

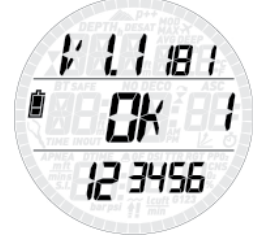

# **• 3. TAUCHEN MIT DEM SMART AIR**

# **3.1. EIN PAAR WORTE ÜBER NITROX**

Der Begriff Nitrox bezeichnet Atemgemische aus Sauerstoff und Stickstoff (sauerstoffangereicherte Luft) mit einem Sauerstoffanteil von über 21 % (Luft). Da Nitrox weniger Stickstoff enthält als Luft, nimmt der Körper auf einer gegebenen Tiefe weniger Stickstoff auf als bei einem Lufttauchgang.

Allerdings bringt der höhere Sauerstoffanteil auch einen höheren Sauerstoffpartialdruck auf der gegebenen Tiefe mit sich. Höhere als atmosphärische Sauerstoffpartialdrücke können auf den menschlichen Körper toxisch wirken. Bei diesen Wirkungen kann zwischen zwei wesentlichen Kategorien unterschieden werden:

- Akute Wirkungen eines

Sauerstoffpartialdrucks über 1,4 bar. Diese Wirkungen sind unabhängig von der Expositionsdauer, und können, je nachdem bei welchem Partialdruck genau sie auftreten, unterschiedlich sein. Es herrscht allgemeine Übereinstimmung, dass Partialdrücke bis zu 1,4 bar tolerierbar sind, viele Ausbildungsverbände befürworten einen maximalen Sauerstoffpartialdruck von 1,6 bar.

- Wirkungen, die bei langfristiger Einwirkung von Partialdrücken über 0,5 bar auftreten, z. B. durch wiederholtes und/oder langes Tauchen. Diese können das zentrale Nervensystem, die Lungen und andere lebenswichtige Organe schädigen.

Der Smart Air schützt Sie folgendermaßen vor beiden Auswirkungen (sofern er auf **Luft** oder **Nitrox** eingestellt ist):

- Schutz vor Akutwirkungen: Der Smart Air gibt einen MOD-Alarm aus, entsprechend dem vom Benutzer eingestellten ppO<sub>2</sub>max. Bei der Eingabe des Sauerstoffanteils für einen Tauchgang zeigt Ihnen der Smart Air die dem eingestellten ppO<sub>2</sub>max entsprechende MOD (maximal zulässige Tiefe). Die werkseitige Voreinstellung für den ppO<sub>2</sub>max beträgt 1,4 bar. Dieser Wert kann Ihren Vorlieben entsprechend zwischen 1,2 und 1,6 bar eingestellt werden. Die genaue Vorgehensweise und weitere Informationen hierzu finden Sie in Abschnitt 2.1. Im Luftmodus beträgt der voreingestellte ppO<sub>2</sub>max 1,4 bar.
- Schutz vor Schäden durch Dauerexposition: Mit dem CNS%-Wert (Central Nervous System - zentrales Nervensystem) "verfolgt" der Smart Air das Maß der Sauerstoffexposition. Ab einem Wert von 100 % besteht das Risiko langfristiger Schäden. Daher aktiviert der Smart Air bei Erreichen dieses CNS%-Wertes einen Alarm. Der Smart Air warnt aber auch schon bei Erreichen eines CNS% von 75 %. Der CNS%-Wert ist unabhängig von dem für den ppO<sub>2</sub>max eingestellten Wert.

# **3.2. WARNMELDUNGEN**

Der Smart Air kann Sie vor potenziell gefährlichen Situationen warnen. Es gibt sechs verschiedene Warnmeldungen:

- Überhöhte Aufstiegsgeschwindigkeit
- Überschreiten eines sicheren ppO<sub>2</sub>/MOD
- $CNS = 100%$
- Verpasster Dekompressionsstopp
- Niedriger Tankdruck;
- Schwache Batterie während des Tauchgangs

#### **WARNUNG**

Im Tiefenmessermodus sind alle Warnmeldungen außer des Batteriealarms und des Alarms der Tankreserve deaktiviert.

#### **ANMERKUNG**

- Warnmeldungen werden sichtbar und hörbar ausgegeben. Genaue Beschreibungen siehe unten.
- Sollten gleichzeitig mehrere Warnungen ausgelöst werden, hat die Aufstiegswarnung Priorität.

#### **3.2.1. AUFSTIEGSGESCHWINDIGKEIT**

Sobald eine um mindestens 80 cm geringere Tiefe gemessen wird, aktiviert Smart Air den Algorithmus zur Überwachung der Aufstiegsgeschwindigkeit und zeigt den ermittelten Wert Diese Informationen erscheinen in der linken unteren Ecke.

#### **WARNUNG**

Ein schneller Aufstieg erhöht das DCS-Risiko.

#### Erkennt der Smart Air eine

Aufstiegsgeschwindigkeit von 10 m/min oder mehr, werden die Warnmeldungen für einen zu schnellen Aufstieg ausgelöst: Es ertönt ein Warnton und auf dem Display blinkt **SLOW** (langsam). Die Warnmeldungen dauern an, bis die Aufstiegsgeschwindigkeit wieder auf oder unter 10 m/min sinkt.

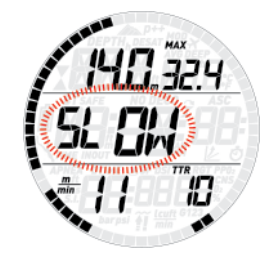

Wenn auf Tiefen über 12 m schneller als mit 12 m/min aufgetaucht wird, blinkt auch ... Wenn eine Aufstiegsgeschwindigkeit von über 12 m/min über mehr als zwei Drittel der Tiefe, auf der die Warnmeldungen zum ersten Mal ausgelöst wurden, beibehalten wird, wertet dies der Smart als Tauchgangsverstoß und auf

dem Display wird dauerhaft das Symbol !! angezeigt.

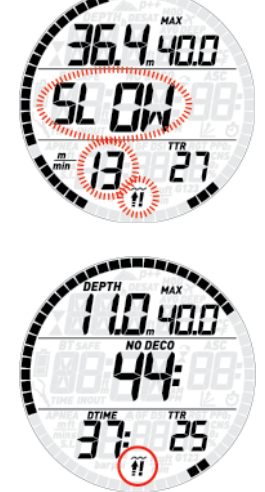

Wird in diesem Fall nach Erreichen der Oberfläche versucht, einen Wiederholungstauchgang durchzuführen, arbeitet der Smart Air nur als Tiefenmesser

und Timer (Bottom-Timer-Modus) und zeigt während des gesamten Tauchgangs !! an.

#### 3.2.2. MOD/pp0<sub>2</sub>

#### **WARNUNG**

- Beachten Sie unbedingt die MOD. Überschreiten der MOD kann zu schweren Verletzungen oder zum Tod führen.
- Höhere Sauerstoffpartialdrücke über 1,6 bar können plötzliche Krämpfe auslösen und in der Folge zu schweren Verletzungen oder zum Tod führen.

Wenn der Taucher eine Tiefe erreicht, auf der der ppO<sub>2</sub> des eingeatmeten Gases den von der entsprechenden Einstellung vorgegebenen Wert (1,2 bis 1,6 bar) übersteigt, ertönt ein Warnton, die aktuelle Tiefe blinkt und rechts von der aktuellen Tiefe wird auch die MOD-Tiefe blinkend angezeigt.

Die Warnmeldungen dauern an, bis der Taucher ausreichend weit aufgestiegen ist, dass der pp $0<sub>2</sub>$  wieder innerhalb des zulässigen Bereichs liegt.

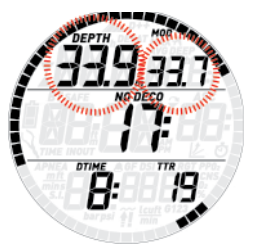

#### **WARNUNG**

Wenn der MOD-Alarm ausgelöst wird, müssen Sie unverzüglich mindestens soweit auftauchen, bis die Warnmeldungen wieder ausschalten. Andernfalls kann es zu schweren Verletzungen oder zum Tod kommen.

#### **3.2.3. CNS = 100%**

#### **WARNUNG**

Wenn der CNS%-Wert 100 % erreicht, besteht die Gefahr einer Sauerstoffvergiftung. Der Tauchgang muss unverzüglich beendet werden.

Mit dem CNS%-Wert überwacht der Smart Air die Sauerstofftoxizität, seine Berechnung folgt den derzeit gültigen Empfehlungen zur Sauerstoffexposition. Die Toxizität wird als Prozentwert zwischen 0 % und 100 % ausgedrückt. Wenn der Wert 75 % erreicht, ertönt ein Warnton und der angezeigte CNS-Wert blinkt. Außerdem wird der CNS-Wert zum Standardwert in der unteren rechten Ecke: Wenn Sie andere Informationen abrufen, erscheint nach 8 Sekunden wieder der CNS-Wert. Sie müssen jetzt auf eine flachere Tiefe aufsteigen, um die Sauerstofflast zu verringern und sollten in Erwägung ziehen, den Tauchgang zu beenden.

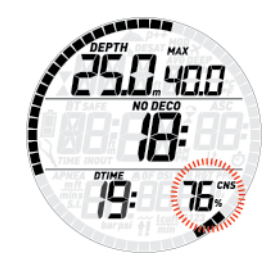

Wenn sich der Wert der Sauerstofftoxizität 100 % erreicht, werden der Warnhinweis und der Warnton jeweils 5 Sekunden lang in 1-Minuten-Intervallen wiederholt, solange der CNS-Wert bei oder über 100 % liegt. Sie müssen den Tauchgang jetzt unverzüglich beenden!

# **WARNUNG**

Mit einem CNS-Wert von 75 % oder darüber weiterzutauchen, bringt Sie in potenziell gefährliche Situationen, die zu schweren Verletzungen oder zum Tod führen können.

#### **3.2.4. UNTERLASSENER DEKOMPRESSIONSSTOPP**

#### **WARNUNG**

Das Missachten der Dekompressionspflicht kann zu schweren Verletzungen oder zum Tod führen.

Wird um mehr als 0,3 m flacher als die angegebene Dekompressionstiefe getaucht, erscheint ein nach unten weisendes Dreieck, es ertönt ein Warnton und die aktuelle Tiefe und die Dekotiefe blinken. Diese Warnmeldungen bleiben aktiv, bis Sie auf die korrekte Dekompressionstiefe zurückkehren.

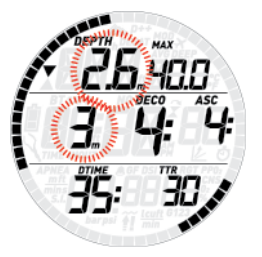

#### **WARNUNG**

- Wenn die Warnmeldungen für das Missachten der Dekompressionspflicht ausgelöst werden, wird die Entsättigungsberechnung der simulierten Gewebe solange unterbrochen, bis sich der Taucher wieder auf der korrekten Dekompressionstiefe befindet.
- Tauchen Sie niemals flacher als die angegebene Dekompressionstiefe.

#### 3.2.4.1. MODUS ..MISSACHTEN DER DEKOMPRESSIONSPFLICHT"

Wird länger als drei Minuten um mehr als 1 m flacher als die angegebene Dekompressionstiefe getaucht, wertet dies der Smart Air als Missachtung der Dekompressionspflicht und zeigt auf dem Display  $\vec{x}$ .

Wird in diesem Fall nach Erreichen der Oberfläche versucht, einen Wiederholungstauchgang durchzuführen, arbeitet der Smart Air nur als Tiefenmesser und Timer (Bottomtimer-Modus) und auf dem Display erscheint  $\widehat{\mathbf{X}}$ .

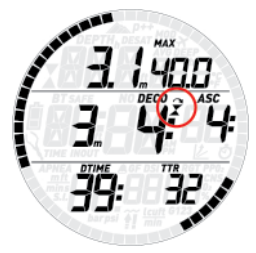

#### **3.2.5. NIEDRIGER TANKDRUCK (BEI VERWENDUNG OPTIONALER TANKMODULE)**

Wenn Smart Air zusammen mit einem Tankmodul verwendet wird, zeigt er nicht nur die Tankdruckdaten an sondern schätzt auch, basierend auf ihrem aktuellen Gasverbrauch, die Zeit ein, die Sie noch auf der gegenwärtigen Tiefe verbringen können, bevor die Tankreserve erreicht wird. Das wird **TTR** genannt – Time To Reserve (Zeit bis Reserve).

Wenn Smart Air während eines Dekompressionstauchgangs eine **TTR** errechnet, die geringer als die gesamte Aufstiegszeit ist, beginnt der **TTR** Wert zu blinken und ein akustischer Alarm wird ausgelöst. Drücken Sie eine der Tasten, um den Alarm zu bestätigen und auszuschalten. Wir empfehlen dringend, dass Sie in dieser Situation den Aufstieg einleiten, um zu vermeiden, dass Ihnen während eines Dekompressionsstopps die Luft ausgeht.

#### **ANMERKUNG**

Wenn englische Maßeinheiten eingerichtet sind und der Tankdruck höher als 999 psi ist, wenn der Alarm ausgelöst wird, wird nur die blinkende TTR auf der unteren Zeile angezeigt, bis Sie den Alarm durch Drücken eines Knopfs bestätigen.

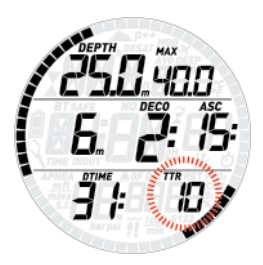

Wenn der Tankdruck zudem den als **tANK RSRV** eingerichteten Wert erreicht, beginnen die Punkte auf dem Bogen, der den Tankdruck darstellt, und der Tankdruckwert zu blinken und ein akustischer Alarm wird ausgelöst. Drücken Sie eine beliebige Taste, um den Alarm zu bestätigen und auszuschalten. Die Punkte des Tankdruckbogens werden jedoch weiterhin blinken. Wenn der Wert des Tankdrucks vor dem Alarm nicht auf dem Display angezeigt wurde, kehrt die Anzeige auf das Uhrzeitdisplay zurück, nachdem der Alarm bestätigt worden ist.

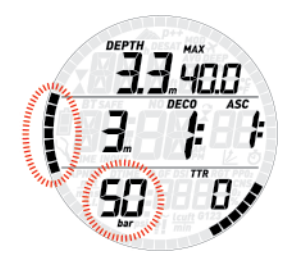

#### **ANMERKUNG**

Nur für metrische Einheiten: Wenn die Tankreserve auf einen Wert unter 50 bar eingestellt ist, wird der Alarm bei 50 bar ausgelöst und nur der als Tankreserve festgelegte Wert wird für die Berechnung der **TTR** verwendet.

Smart Air hat zudem einen Alarm für den halben Tank. Er wird bei Eirreichen des Drucks ausgelöst, der im Menü **tANK WARN** eingerichtet worden ist. Die Punkte auf dem Bogen, der den Tankdruck darstellt, und der Tankdruckwert beginnen zu blinken und ein akustischer Alarm wird ausgelöst. Drücken Sie eine der Tasten, um den Alarm zu bestätigen und auszuschalten. Wenn der Wert des Tankdrucks vor dem Alarm nicht auf dem Display angezeigt wurde, kehrt die Anzeige auf das Uhrzeitdisplay zurück, nachdem der Alarm bestätigt worden ist.

# ı.

#### **ANMERKUNG**

Wenn Sie den Wert **tANK WARN** auf denselben Wert wie **tANK RSRV** einsetzen, wird der Alarm halber Tank eliminiert.

#### **3.2.6. SCHWACHE BATTERIE**

Wenn Smart Air erkennt, dass der Ladezustand der Batterie noch sicher für einen Tauchgang ausreicht, aber nicht mehr viel Reserve aufweist, erscheint das Batteriesymbol auf dem Display.

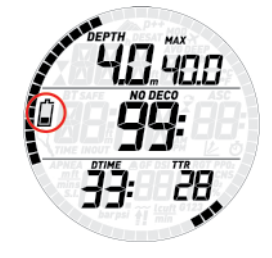

# **3.3. DISPLAYANZEIGEN**

Wurde der Smart Air in den Modus "vor dem Tauchgang" geschaltet, beginnt er beim Eintauchen ins Wasser sofort mit der Überwachung des Tauchgangs. Andernfalls schaltet er sich nach Erreichen einer Tiefe von 1,2 m innerhalb von 20 Sekunden automatisch ein.

Folgende Informationen werden angezeigt:

- Aktuelle Tiefe
- Temperatur
- Nullzeit (bzw. im Fall von Dekompressionstauchgängen: Tiefe und Dauer des tiefsten Stopps und Gesamtaufstiegsdauer)
- Tauchzeit
- **Tankdruck**
- TTR
- Stickstoff-Balkengrafik

Smart Air zeigt den Tankdruck als Punkte, die in der oberen Hälfte des Displays bogenförmig angeordnet sind. Der Bogen entspricht den roten, grünen, gelben und blauen Bereichen der äußeren Blende. Damit wird die Anzeige eines analogen Druckmanometers nachgeahmt, damit der Tankdruck auf einen Blick abgelesen werden kann. Der gesamte Bogen reicht von 15 bar bis 200 bar bei metrischen Einheiten und von 150 psi bis 3200 psi bei englischen Einheiten. Jeder Punkt entspricht 5 bar, respektive 90 psi von 3200 bis 500 psi und 50 psi von 500 psi bis 150 psi. Bei tieferen Anfangsdrücken beginnt der Bogen in einer tieferen Position, genauso wie der Zeiger eines analogen Manometers. Bei höheren Anfangsdrücken leuchtet der gesamte Bogen, bis der Tank auf einen Druck unterhalb von 200 bar oder 3200 psi gesunken ist.

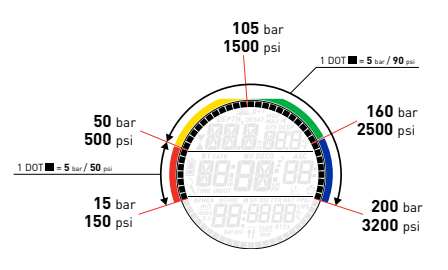

Der Tankdruck kann durch Drücken und Halten der Taste **DOWN** auch als Wert angezeigt werden. Im NO DECO Modus wird dabei die Uhrzeit auf der mittleren Zeile nach links und die Nullzeit nach rechts verschoben. Im DECO Modus ersetzt der Tankdruck die Uhrzeitanzeige. Durch erneutes Drücken und halten der Taste **DOWN** kehrt das Display zu seiner vorherigen Anzeige zurück.

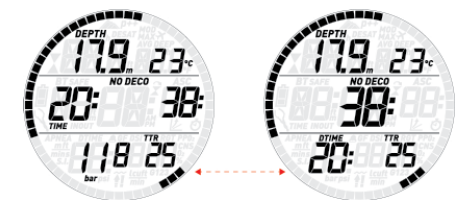

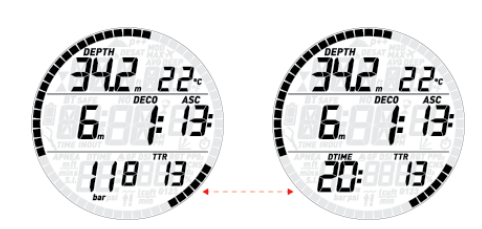

Durch Drücken der Taste **UP** können Sie sich in der oberen Zeile weitere Informationen anzeigen lassen. Mit jedem Tastendruck schaltet der Tauchcomputer durch folgende Anzeigen: Temperatur, Maximaltiefe, durchschnittliche Tiefe, MOD (nur im Nitroxmodus), Deepstop (wenn aktiviert und aktuell vorgesehen) und ein leeres Feld.

Durch Drücken der **DOWN** Taste können Sie sich in der unteren Zeile weitere Informationen anzeigen lassen. Mit jedem Tastendruck schaltet Smart durch folgende Anzeigen: Zeit bis Reserve, Gasverbrauch, Sauerstoffanteil in Prozent, CNS, ppO<sub>2</sub>, Uhrzeit (anstatt der Tauchzeit; die Uhrzeit wird während 4 Sekunden ausgeblendet, dann wird erneut die Tauchzeit eingeblendet) und ein leeres Feld, in welchem Fall die Tauchzeit inkl. Sekunden angezeigt werden.

#### **ANMERKUNG**

Bei englischen Einheiten und wenn die untere Zeile den Tankdruck anzeigt werden bein einem Tankdruck von mehr als 999 psi keine weiteren Daten rechts angezeigt, weil der Tankdruck 4 Stellen einnimmt. Durch Drücken der Taste **DOWN** wird durch dieselben Felder geblättert, jedoch der Tankdruckwert verborgen, der jedoch weiterhin im Bogen als Punkte dargestellt ist. Jedes andere Feld als der Tankdruck wird nach 4 Sekunden ausgeblendet.

#### **ANMERKUNG**

Der ppO<sub>2</sub> wir in bar ohne Dezimalpunkt angezeigt. Um ihn besser vom Informationsfeld gleich links zu unterscheiden, wird der Wert mit einem kleinen 0 oder einer kleinen 1 dargestellt.

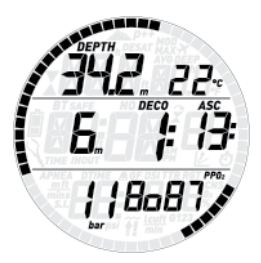

Während des Aufstiegs wird in der unteren linken Ecke die **Aufstiegsgeschwindigkeit** in m/min bzw. ft/min angezeigt.

Die **Tiefe** wird bis 99,9 Meter in einer Auflösung von 10 cm und tiefer in einer Auflösung von 1 m angezeigt. Wenn die Tiefe in Fuß angezeigt wird, beträgt die Auflösung 1 Fuß. Auf flacheren Tiefen als 1,2 m zeigt das Display ---. Die mögliche Maximaltiefe beträgt 150 m.

Die **Tauchzeit** wird in Minuten angegeben. Wenn Sie während des Tauchgangs zur Oberfläche aufsteigen, wird die an der Oberfläche verbrachte Zeit nur als Tauchzeit gerechnet, wenn Sie innerhalb 3 Minuten

mares

wieder auf mindestens 1,2 m abtauchen. Das gibt Ihnen die Möglichkeit, sich kurz an der Oberfläche zu orientieren. Während Sie sich an der Oberfläche aufhalten, läuft die Zeitmessung im Hintergrund weiter, wird auf dem Display aber nicht angezeigt. Sobald Sie wieder abtauchen, läuft die Zeitanzeige weiter, einschließlich der an der Oberfläche verbrachten Zeit.

Die **Nullzeit** wird in Echtzeit berechnet und stetig aktualisiert. Die maximal angezeigte Nullzeit beträgt 99 Minuten. Wenn Sie auf Tiefe bleiben, nachdem die Nullzeit auf null zurückgegangen ist, werden Sie dekompressionspflichtig: Sie können nicht mehr direkt zur Oberfläche aufsteigen und der Smart Air zeigt Ihnen einen **PFLICHT**-Dekompressionsstopp an. Anstelle der Nullzeit zeigt er nun die Tiefe und Dauer des tiefsten Stopps und die Gesamtaufstiegsdauer (**ASC**) an. Sie beinhaltet sämtliche Dekompressionsstopps und die Zeit, die benötigt wird, um mit einer Aufstiegsgeschwindigkeit von 10 m/min senkrecht zur Oberfläche aufzusteigen. Die **ASC** beinhaltet nicht die Dauer der Deepstops.

**DEEP**, **DECO** und **SAFETY** (Sicherheits-) Stopps:

- **DEEP**stopps werden bei Annäherung an die Nullzeit errechnet. Dabei handelt es sich entweder um einen 2-Minuten-Stopp oder zwei 1-Minuten-Stopps. **DEEP**stopps sind **KEINE** Pflichtstopps. Deepstops werden rechts neben der aktuellen Tiefe angezeigt.

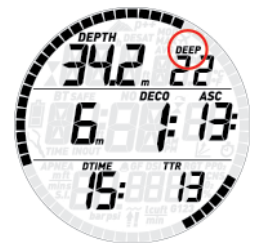

Sobald Sie den optimalen Tiefenbereich für einen Deepstop erreichen (+/- 1 m von der angezeigten Tiefe entfernt), wird der Deepstop in der oberen rechten Ecke angezeigt: Die Anzeige **DEEP** blinkt und ein Countdown zeigt den Ablauf des Stopps an. In den Einstellungen kann die Deepstop-Funktion deaktiviert werden.

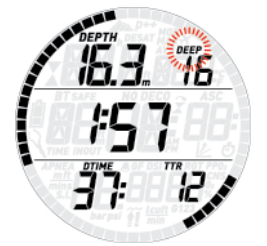

- Wenn Sie über die Nullzeit hinaus auf Tiefe bleiben, werden zunehmend **DEKO**stopps angezeigt. **DEKO**stopps sind **PFLICHTSTOPPS**. Bei **DEKO**stopps werden nur die Minuten angezeigt, da die tatsächliche Dauer der Dekompressionsstopps von der exakten Tiefe abhängt. Während eines Dekompressionsstopps können folgende Symbole angezeigt werden: : optimale Tiefe für den
	- Dekompressionsstopp;

: zu flach für den Dekompressionsstopp, sofort abtauchen!

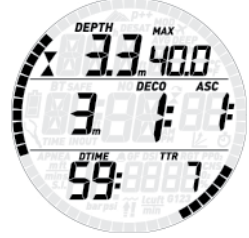

- Ein **Sicherheitsstopp** wird bei jedem Tauchgang angezeigt, bei dem tiefer als 10 m getaucht wird. Er dauert 3 Minuten und wird am Ende des Tauchgangs, vor der Rückkehr zur Oberfläche, auf einer Tiefe zwischen 6 m und 3 m durchgeführt. Der Sicherheitsstopp ist **KEIN** Pflichtstopp, wird aber **DRINGEND ANGERATEN**.

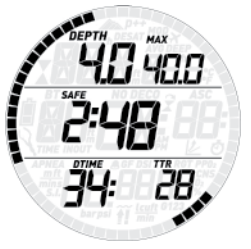

# **WARNUNG**

Machen Sie bei jedem Tauchgang, auch ohne Pflichtdeko, grundsätzlich einen 3-minütigen Sicherheitsstopp auf 3 - 6 m Tiefe.

Der **Tankdruck** basiert auf dem Signal des Tankmoduls. Das Tankmodul hat eine Reichweite von 1,5 m.

#### **WARNUNG**

- Wenn der Smart Air während 45 Sekunden kein Signal vom Tankmodul empfängt, wird der Druckwert durch --- ersetzt. Prüfen Sie die Position des Smart Air in Bezug auf das Tankmodul. Beginnen Sie mit dem Aufstieg, wenn der Tankdruck nicht abgelesen werden kann, außer wenn Sie einen Backup-Manometer mitführen.
- Wenn der Tauchgerätedruck 10 bar erreicht, schaltet das Tankmodul automatisch ab und der Smart Air zeigt den Tauchgerätedruck nicht mehr an.

Die **TTR** (Zeit bis Reserve) ist die Zeit, die Sie noch mit der gleichen Atemfrequenz auf der aktuellen Tiefe verbringen können, bevor Sie die von Ihnen festgelegte Tankreserve erreichen.

#### **ANMERKUNG**

Smart Air braucht ungefähr 2 Minuten, um Ihr Atemmuster zu analysieren und wird die TTR daher in diesen ersten zwei Minuten nicht anzeigen.

Die **Stickstoff-Balkengrafik** befindet sich am rechten Rand des Displays. Sie symbolisiert die Stickstoffsättigung im führenden Gewebekompartiment. Die Balkengrafik besteht aus fünf Segmenten, die sich während des Tauchgangs allmählich füllen. Je mehr schwarze Segmente Sie sehen, desto näher

kommen Sie dem Ende der Nullzeit. Bei Eintritt der Dekompressionspflicht sind alle Segmente schwarz.

Während der Oberflächenpause werden die Segmente allmählich abgeschaltet - der Smart Air stellt so die allmähliche Entsättigung Ihrer Gewebe dar.

**Aufstiegsgeschwindigkeit**: Wenn sich die Tiefe um mehr als 80 cm ändert, berechnet der Smart Air die entsprechende Aufstiegsgeschwindigkeit und zeigt sie für die Dauer des Aufstiegs anstelle der Tauchzeit an.

# **3.4. NACH DEM TAUCHGANG**

Bei der Rückkehr zur Oberfläche schaltet der Smart Air zunächst in den Modus "Erreichen der Oberfläche". Dieser Modus erlaubt Ihnen, nach einer kurzen Orientierung wieder abzutauchen und den Tauchgang fortzusetzen. Das Display zeigt dabei einen 3-Minuten-Countdown.

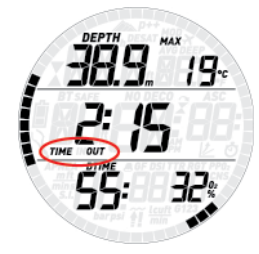

Wenn Sie vor Ablauf des 3-Minuten-Countdowns wieder abtauchen, wird die Messung der Tauchzeit am vorherigen Zeitpunkt fortgesetzt, einschließlich der an der Oberfläche verbrachten Zeit. Wenn Sie innerhalb des Countdowns nicht wieder abtauchen, betrachtet der Smart Air den Tauchgang als beendet, speichert die Daten im Logbuch und schaltet in den Modus "nach dem Tauchgang".

Die Anzeige nach dem Tauchgang enthält:

- Die verbleibende Restsättigungsdauer (**DESAT**), die vom Dekompressionsmodell des Computers berechnet wird. Jeder Tauchgang, der begonnen wird, solange auf dem Computer noch eine Restsättigung vorhanden ist, gilt als Wiederholungstauchgang, d. h. der Smart Air berücksichtigt die bereits bestehende Stickstofflast in Ihrem Körper. Die Balkengrafik zeigt die berechnete Stickstofflast im führenden Gewebe. An dieser Anzeige können Sie beobachten, wie Sie im Laufe der Oberflächenpause zunehmend Stickstoff entsättigen. Der Smart Air setzt die dekompressionsrelevanten Berechnungen (Stickstoffentsättigung) solange fort, wie eine Restsättigung vorhanden ist.
- Die Dauer des Flugverbots (**NO FLY**): Während dieser Zeit könnte es durch den verringerten Umgebungsdruck in einem Flugzeug oder auf größeren Höhenlagen zur Dekompressionskrankheit kommen. Den Empfehlungen von NOAA, DAN und anderen Organisationen folgend, startet der Smart Air hierfür einen Standard-Countdown von 12 Stunden nach einem einzelnen Nullzeittauchgang und von 24 Stunden nach Wiederholungstauchgängen oder dekompressionspflichtigen Tauchgängen. Es kann also sein, dass die Restsättigungszeit

kürzer ist als das Flugverbot. Das ergibt sich einfach daraus, dass die Restsättigungszeit anhand des tatsächlichen Tauchgangsprofils vom Algorithmus berechnet wird, während die Dauer des Flugverbots ein innerhalb der Tauchbranche festgelegter Wert ist. Da die tatsächlichen Auswirkungen des Fliegens nach dem Tauchen nie umfassend untersucht wurden, entspricht dieser Ansatz unserer Philosophie.

#### **WARNUNG**

Solange der Smart Air ein Flugverbot anzeigt (NO FLY), dürfen Sie weder Höhenlagen aufsuchen noch fliegen. Das Missachten dieser Warnung kann zu schweren Verletzungen oder zum Tod führen.

- Die Dauer der Oberflächenpause (**S.I.**): Sie wird ab dem Moment angezeigt, in dem der Tauchgang abgeschlossen wird (3 Minuten nach Erreichen der Oberfläche) und bis die Restsättigungszeit und das Flugverbot abgelaufen sind.
- Bei vorhandenen Tauchfehlern wird das entsprechende Symbol angezeigt  $($

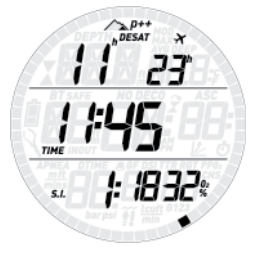

Das Post-Dive Display ist eine Standard-Display, solange entweder die No-Fly Zeit oder die Entsättigungszeit höher als 0 Minuten sind. Durch Drücken der Taste **DOWN** können Sie alle anderen Bildschirme aufrufen; Smart Air wird jedoch automatisch nach 8 Sekunden zum Post-Dive Display zurückkehren. Solange noch Entsättigungszeit vorhanden ist, zeigt Smart Air einen komprimierten Logbucheintrag des letzten Tauchgangs: die Maximaltiefe und durchschnittliche Tiefe in der oberen Zeile und die Tauchzeit und den eingestellten O2% in der unteren Zeile.

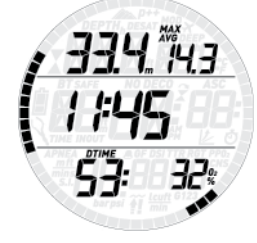

# **3.5. TAUCHGÄNGE MIT MEHR ALS EINEM GEMISCH**

#### **WARNUNG**

- Tauchgänge mit mehr als einem Gemisch bergen ein sehr viel höheres Risiko als Tauchgänge mit nur einem Gemisch, weil Verwechslungen zu schweren Verletzungen oder zum Tod führen können.
- Bei Tauchgängen mit mehr als einem Gemisch müssen Sie stets sicher sein, dass Sie tatsächlich aus der vorgesehenen Flasche atmen. Wenn Sie auf der falschen Tiefe ein Gemisch mit hohem Sauerstoffanteil atmen, kann das Ihren sofortigen Tod bedeuten.
- Kennzeichnen Sie alle Atemregler und Flaschen auf eine Weise, die unter allen Umständen die Möglichkeit einer Verwechslung ausschließt.
- Vergewissern Sie sich vor jedem Tauchgang und nach jedem Flaschenwechsel, dass alle Gemische die für die jeweilige Flasche korrekten Werte aufweisen.

Mit Smart Air können Sie für einen Tauchgang bis zu drei verschiedene Gemische verwenden (nur Luft oder Nitrox). Die drei Gemische werden mit G1, G2 und G3 bezeichnet und müssen einen zunehmenden Sauerstoffanteil aufweisen. Das bedeutet, dass G1 den niedrigsten Sauerstoffanteil hat, G2 einen mittlerem Sauerstoffanteil und G3 den höchsten Sauerstoffanteil dieser drei. Wenn Sie nur zwei Gemische nutzen, verwenden Sie die Flaschen G1 und G2.

# **WARNUNG**

Es ist nicht möglich, einen Gaswechsel einzugeben, wenn der Sauerstoffpartialdruck dieses Gases auf der gegebenen Tiefe den eingestellten Maximalwert übersteigen würde.

#### **ANMERKUNG**

- Wenn Sie mit nur einem Gas tauchen, wählen Sie G1 und deaktivieren Sie die beiden anderen.
- Für Tauchgänge mit zwei Gasen wählen Sie G1 und G2 und deaktivieren G3.
- Um G2 und G3 zu aktivieren, müssen Sie erst G2 und dann G3 definieren.
- Sie können G3 erst nach G2 aktivieren. - G2 kann keinen höheren Sauerstoffanteil haben als G3.
- Wenn Sie G2 ausschalten (OFF), wird G3 automatisch auch ausgeschaltet.
- Die MOD für G2 bzw. G3 ist die Tiefe, auf der auf das jeweilige Gas gewechselt werden kann. Der Smart Air verwendet sie für seine Berechnungen, Warnmeldungen und den vorgeschlagenen Gaswechsel.

#### **3.5.1. EINSTELLUNGEN FÜR MEHR ALS EIN GAS**

Die Merkmale der Gase müssen vor dem Tauchgang eingegeben werden. Es liegt dann in Ihrer Verantwortung, am Smart Air einzugeben, welches Gas zum jeweiligen Zeitpunkt eines Tauchgangs gerade verwendet wird.

Um mehrere Gase verwenden zu können, müssen Sie die einzelnen Gase aktivieren und für jedes einzelne den prozentualen Sauerstoffanteil und den  $pD_2$ max einstellen. Dies geschieht auf dieselbe Weise wie für G1, mit dem Unterschied, dass Sie die Gase G2 und G3 an- und abschalten können (**ON** oder **OFF**). Bitte beachten Sie, dass die MOD für G2 und G3 die Tiefe ist, auf der Sie der Smart Air auffordern wird, den Gaswechsel vorzunehmen (siehe unten, Abschnitt 3.5.2). Um G2 zu aktivieren, drücken Sie, während **G2 OFF** (aus) angezeigt wird die **UP**-Taste. Nun sehen Sie die Meldung **G2 ON** (an), und die Werte für 0<sub>2</sub>%, pp0<sub>2</sub> und MOD. Fahren Sie fort, wie für G1 beschrieben, bis **G3 OFF** angezeigt wird. Drücken und halten Sie nun entweder **DOWN**, wenn Sie die Gaseinstellungen beenden möchten, oder drücken Sie die **UP**-Taste, um auf **G3 ON** und die Einstellungen für G3 weiterzuschalten.

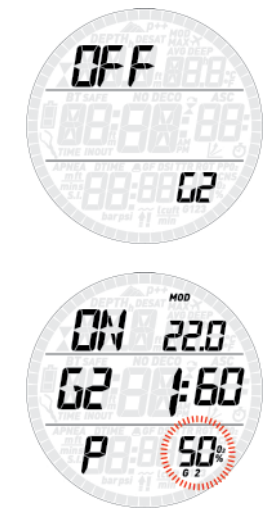

# **3.5.2. GASWECHSEL**

Der Smart Air beginnt den Tauchgang immer mit G1, dem Gas, das den niedrigeren Sauerstoffanteil aufweist. Wenn Sie während des Aufstiegs die MOD von G2 erreichen, ertönt ein Signalton und in der unteren rechten Ecke blinkt der  $0,$ %-Wert von G1.

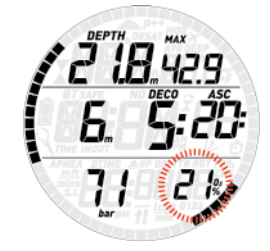

Um den Gaswechsel einzuleiten, drücken Sie die Taste **DOWN**, während diese Anzeigen blinken: Anstelle des Sauerstoffanteils von G1 blinkt nun der Sauerstoffanteil von G2 und in der oberen rechten Ecke blinkt die MOD von G2.

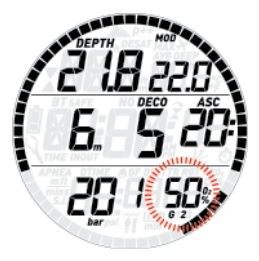

Um den Wechsel auf G2 zu bestätigen, müssen Sie die Taste **DOWN** gedrückt halten: In der unteren rechten Ecke des Displays sehen Sie nun stetig den eingestellten Sauerstoffanteil. Innerhalb 20 Sekunden wird die unter Berücksichtigung des höheren Sauerstoffanteils aktualisierte Aufstiegsdauer angezeigt.

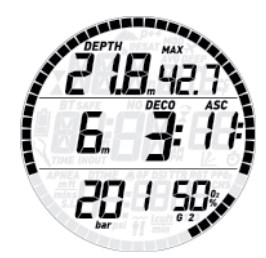

Wenn Sie nun die Taste **DOWN** drücken, während G2 blinkt, wird das nächste verfügbare Gas der Liste angezeigt. Dies ist entweder G1, wenn nur zwei Gase aktiviert wurden oder Sie tiefer sind als die MOD von G3 zulässt, oder G3, wenn Sie drei Gase aktiviert haben und flacher als die MOD von G3 sind.

#### **ANMERKUNG**

- Der Smart Air lässt den Gaswechsel erst zu, wenn Sie sich auf einer flacheren Tiefe aufhalten als der dem eingestellten ppO<sub>2</sub>max entsprechenden MOD.
- Auf größeren Tiefen lässt der Smart Air den Gaswechsel nicht zu.
- Das automatische Blinken der Sauerstoffkonzentration von G1 dauert nur 20 Sekunden an. Sie können den Gaswechsel aber jederzeit einleiten, indem Sie die Taste **DOWN** gedrückt halten, während in der unteren rechten Ecke der O2%-Wert angezeigt wird. Dann können Sie, soweit es die aktuelle Tiefe zulässt, auf G2 wechseln.
- Derselbe Vorgang wiederholt sich, wenn Sie sich der MOD von G3 nähern, wobei nun G2 anstelle von G1 blinkt.
- Wenn Sie G1, G2 und G3 eingestellt, aber nicht von G1 auf G2 gewechselt haben, wird bei Erreichen der MOD für G3 wieder der Sauerstoffanteil von G1 blinken, um Sie auf den möglichen Gaswechsel aufmerksam zu machen.

#### **3.5.3. BESONDERE SITUATIONEN**

#### 3.5.3.1. ZURÜCKWECHSELN AUF EIN GAS MIT NIEDRIGEREM SAUERSTOFFANTEIL

Es kann Situationen geben, in denen Sie auf ein Gas mit niedrigerem Sauerstoffanteil als dem aktuell geatmeten zurückwechseln müssen. Das kann zum Beispiel der Fall sein, wenn Sie tiefer abtauchen möchten, als die MOD des aktuellen Gases zulässt, oder wenn Ihnen während der Dekompression das Gas aus Flasche G2 ausgeht. Drücken Sie dann einfach die Taste **DOWN** so oft, bis der O2%- Wert in der unteren rechten Ecke angezeigt wird, dann halten Sie die Taste **DOWN** gedrückt, um den Gaswechsel einzuleiten. Ab hier setzen Sie den Vorgang wie unter 3.5.2. beschrieben fort.

#### 3.5.3.2. NACH EINEM GASWECHSEL TIEFER ALS MOD ABTAUCHEN

Wenn Sie auf ein Gemisch mit höherem Sauerstoffanteil gewechselt haben und dann unbeabsichtigt über die MOD dieses Gemisches hinaus absinken, wird sofort der MOD-Alarm ausgelöst. Sie müssen dann unverzüglich auf ein für diese Tiefe geeignetes Gas zurückwechseln oder auf eine flachere Tiefe im zulässigen Bereich des gerade geatmeten Gemischs aufsteigen.

# **3.6. BOTTOM TIMER MODUS (BT)**

Wenn der Smart Air auf **BT**-Modus eingestellt wird, überwacht er nur Tiefe, Zeit, Temperatur und Tankdruck führt aber keine Dekompressionsberechnungen durch. In diesem Modus kann eine Tauchzeit von maximal 999 Minuten angezeigt werden. Der Tiefenmessermodus lässt sich nur einschalten, wenn keine Restsättigung mehr vorhanden ist. Außer des Batteriealarms und des niedrigen Tankdruck-Alarms sind alle akustischen und optischen Alarme ausgeschaltet.

# **WARNUNG**

Bei Tauchgängen im Tiefenmessermodus liegt die gesamte Verantwortung für mögliche Risiken alleine bei Ihnen selbst. Nach einem Tauchgang im Tiefenmessermodus müssen Sie mindestens 24 Stunden warten, ehe Sie wieder mit einem Tauchcomputer tauchen.

Bei Tauchgängen im Tiefenmessermodus werden folgende Informationen angezeigt:

- Aktuelle Tiefe
- **Temperatur**
- Stoppuhr
- **Tauchzeit**
- **Tankdruck**
- TTR
- während des Aufstiegs:
- Aufstiegsgeschwindigkeit (in m/min bzw. ft/ min).

Durch kurzes Drücken der Taste **UP** können Sie zwischen der Anzeige von Temperatur, Maximaltiefe, durchschnittlicher Tiefe und einem leeren Feld umschalten. Drücken Sie die Taste **DOWN**, um durch die Daten Zeit bis Reserve, Gasverbrauch, Gasindentifikation (G1, G2 oder G3), Uhrzeit anstelle der Tauchzeit (das Display kehrt nach 4 Sekunden zur Tauchzeit zurück) oder ein leeres Feld zu blättern.

#### **ANMERKUNG**

Im Bottom-Timer Modus ist der Tankdruck NUR als Punkte auf dem Bogen außen dargestellt.

Drücken und halten der Taste **DOWN** startet die Stoppuhr erneut, es sei denn:

- die Durchschnittstiefe wird oben rechts angezeigt. In diesem Fall setzt ein Zurücksetzen der Zeit auch die durchschnittliche Tiefe zurück.
- der Gasidentifikation wird unten rechts angezeigt. In diesem Fall wird der Gaswechsel eingeleitet. Das geschieht auch, wenn die durchschnittliche Tiefe oben rechts sichtbar ist.

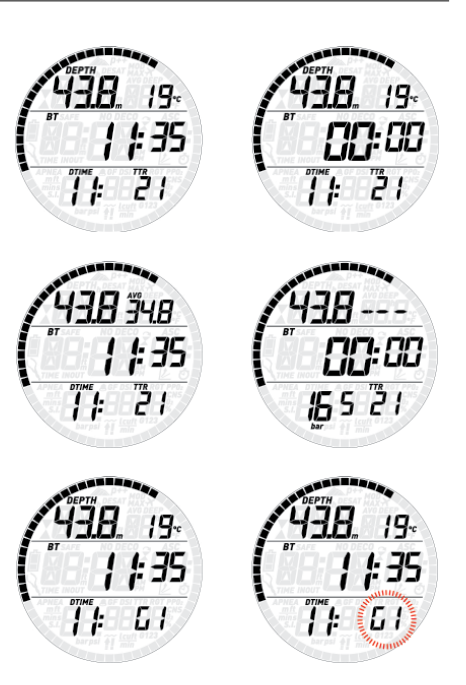

#### **3.6.1. TIEFENMESSERMODUS BEI TAUCHFEHLERN**

Bei Luft- und Nitroxtauchgängen können folgende Tauchfehler auftreten:

Unkontrollierter Aufstieg.

Missachten der Dekompressionspflicht. Im Falle solcher Verstöße sperrt der Smart Air 24 Stunden lang die Betriebsmodi Luft und Nitrox und arbeitet nur als Tiefenmesser.

# **3.7. APNOE MODUS**

Mit dem Apnoe-Modus bietet der Smart Air Apnoe-Tauchern einige spezielle Funktionen. Beim Apnoe-Tauchen unterscheiden wir zwischen Tauchgang und Tauchgangsserie. Ein Tauchgang ist das einmalige Abtauchen unter die Wasseroberfläche. Die Tauchgangsserie ist eine Reihe von Tauchgängen, die, ohne den Apnoe-Tauchmodus zu verlassen, nacheinander durchgeführt werden.

#### **WARNUNG**

Beim Apnoe-Tauchen sind Sie anderen Gefahren ausgesetzt als beim Gerätetauchen. Als Freitaucher müssen Sie diese Gefahren kennen und wissen, wie sie vermieden werden können.

#### **WARNUNG**

Führen Sie keine Apnoe-Tauchgänge durch, wenn Sie innerhalb der letzten 24 Stunden mit Tauchgerät getaucht sind.

#### **3.7.1. EINSTELLUNGEN**

Öffnen Sie das Menü **MODE**, wählen Sie hier **APNEA**, halten Sie dann die Taste **UP** gedrückt, um Ihre Wahl zu bestätigen. Dadurch gelangen Sie automatisch in das Einstellmenü für Apnoe-Tauchgänge. Wenn Sie keine der Einstellungen ändern möchten, halten Sie die Taste **DOWN** gedrückt, um das Menü zu schließen. Drücken einer der Tasten blättert durch die Optionen. Um eine Einstellung zu ändern, halten Sie die Taste **UP** gedrückt, ändern Sie dann den Parameter mit einer der Tasten, dann halten Sie erneut die Taste **UP**

gedrückt, um die Einstellung zu bestätigen. Die folgenden Einstellungen sind möglich:

#### AL.beep (Warnton)

Hier können Sie gleichzeitig alle Warntöne einbzw. ausschalten.

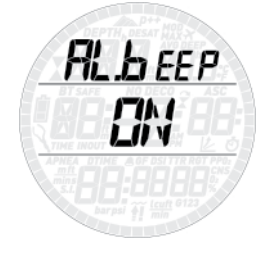

#### Dive time (Tauchzeit)

Ist diese Warnmeldung eingeschaltet, ertönt nach Ablauf der eingestellten Zeit ein Warnton und die Tauchzeitanzeige beginnt zu blinken.

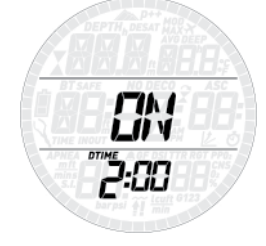

#### Surf int (Oberflächenintervall)

Ist diese Warnmeldung eingeschaltet, ertönt bei Erreichen der eingestellten Dauer ein Warnton und die Anzeige des Oberflächenintervalls beginnt zu blinken.

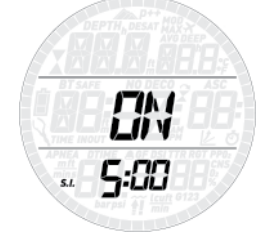

#### Max (Maximaltiefe)

Ist diese Warnmeldung eingeschaltet, ertönt bei Erreichen der eingestellten Tiefe ein Warnton und die Tiefenanzeige beginnt zu blinken.

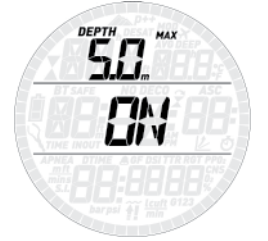

#### Int (Tiefenintervalle)

Hier können Sie ein Tiefenintervall einstellen, bei dem eine kurze Tonsequenz aktiviert wird. Wenn Sie zum Beispiel ein Tiefenintervall von 5 m einstellen, ertönt das Signal auf 5 m, 10 m,  $15 m$  etc.

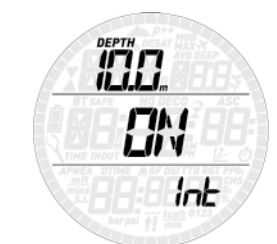

#### **3.7.2. DER SMART AIR BEIM APNOE-TAUCHEN**

Schalten Sie den Smart Air in den Modus **PRE DIVE** (vor dem Tauchgang), damit er unmittelbar nach Erreichen von 1,2 m Tiefe mit der Überwachung des Tauchgangs beginnt. Die aktuelle Tiefe und Temperatur wird in der oberen Zeile angezeigt, die Tauchzeit in Minuten und Sekunden in der mittleren Zeile. Wenn Sie die Taste **DOWN** drücken, wird in der unteren Zeile kurz die Uhrzeit angezeigt. Gedrückthalten der **UP**-Taste schaltet die Displaybeleuchtung ein.

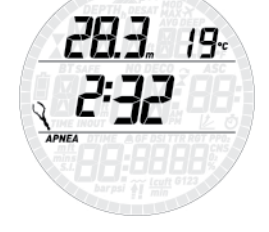

#### 3.7.2.1. AUFTAUCHEN ZWISCHEN DEN **TAUCHGÄNGEN**

Auf flacheren Tiefen als 0.8m schaltet der Smart Air in den Oberflächenmodus. Nun erscheint in der oberen Zeile die Maximaltiefe und die niedrigste Temperatur des gerade beendeten Tauchgangs, in der mittleren Zeile seine Dauer und in der unteren Zeile die Dauer der Oberflächenpause in Minuten und Sekunden. Die Zahl links neben der Dauer ist die laufende Nummer des Tauchgangs in der Tauchgangsserie.

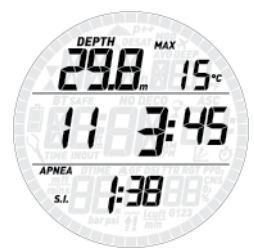

Wenn Sie die **UP** Taste drücken, erscheinen in der oberen Zeile die Maximaltiefe und die niedrigste Temperatur der Tauchgangsserie , in der mittleren Zeile die maximale Tauchzeit der Tauchgangsserie und in der unteren Zeile die Uhrzeit. Um die Übersicht dieser "Serie" von der Übersicht einer einzelnen Immersion zu unterscheiden, leuchten alle Punkte in der oberen Hälfte.

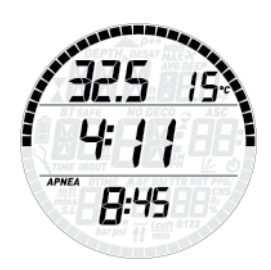

Halten Sie die Taste **UP** gedrückt, um den Apnoe-Modus zu verlassen. Tun Sie das erst am Ende der Tauchgangsserie, damit im Logbuch alle Tauchgänge zusammen gespeichert werden (siehe Abschnitt 3.7.3 für weitere Informationen über das Logbuch im Apnoe-Modus). Bitte beachten Sie, dass der Smart Air den Apnoe-Modus automatisch beendet, wenn 30 Minuten lang nicht abgetaucht wird.

Nach dem Verlassen einer Apnoe-Reihe wird das Standard-Display die Uhrzeit in der mittleren Zeile und den in Abschnitt 3.7.4 festgelegten Countdown auf der unteren Zeile darstellen, bis der Countdown abgelaufen ist.

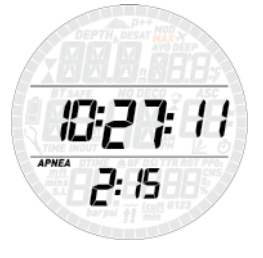

#### **3.7.3. LOGBUCH IM APNOE-MODUS**

Der Smart Air unterscheidet bei den Logbucheinträgen zwischen Gerätetauchgängen und Apnoe-Tauchgängen. Daher gibt es für die beiden Tauchgangsarten auch getrennte Übersichtsseiten. Beim Öffnen der Logbuchfunktion wechseln diese alle 4 Sekunden ab. Die Apnoe-Übersicht zeigt die maximale Tauchzeit und die tiefste Temperatur in der oberen Zeile, die Anzahl Immersionen in der mittleren Zeile und die längste Tauchzeit in der unteren Zeile.

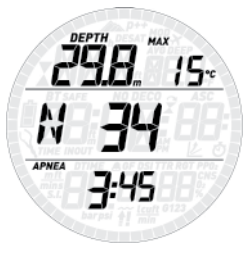

Wenn Sie die Taste **UP** drücken, sehen Sie die Logbucheinträge der einzelnen Tauchgänge in chronologischer Folge. Gerätetauchgänge sind in Abschnitt 2.5 beschrieben. Apnoe-Tauchgänge werden zu Gruppen zusammengefasst. Für jede Gruppe gibt es zwei Übersichtsseiten: auf der ersten sehen Sie die Maximaltiefe und die niedrigste Temperatur der Tauchgangsserie, die Uhrzeit zu Beginn der Serie, das Datum und die laufende Nummer.

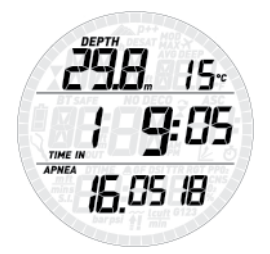

Gedrückthalten der Taste **UP** schaltet zur zweiten Übersichtsseite. Hier sehen Sie in der oberen Zeile die Maximaltiefe und die tiefste Temperatur der Serie, in der mittleren Zeile die Uhrzeit zu Beginn der Serie und die Anzahl Immersionen der Serie, und in der unteren Zeile die längste Tauchzeit der Serie.

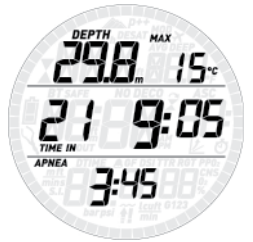

Gedrückthalten der Taste **UP**öffnet die Serie. Jetzt sehen Sie oben die Maximaltiefe und die tiefeste Temperatur der Immersion, in der Mitte die Tauchzeit und die laufende Nummer der Immersion und unten die Dauer der Oberflächenpause vor dem Abtauchen.

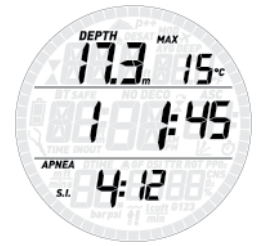

Drücken Sie eine der Tasten, um die Details der anderen Tauchgänge dieser Serie zu sehen oder halten Sie die Taste **DOWN** gedrückt, um den Logbucheintrag dieser Serie zu schließen.

#### **3.7.4. WECHSELN VON APNOE ZU GERÄTETAUCHEN**

Es gilt im Allgemeinen, das Gerätetauchen nach dem Apnoe-Tauchen sicher ist Smart Air evaluiert Ihre Apnoe-Aktivität und legt basierend auf Ihrer maximalen Apnoe-Tauchtiefe der vergangenen 24 Stunden eine Einschränkung fest, bevor Sie den Tauchcomputer von Apnoe auf Gerätetauchen umschalten können.

- bis 5 m keine Einschränkung
- bis 10 m: 2 Stunden Einschränkung nach dem letzten Apnoe-Tauchgang
- bis 20 m: 4 Stunden Einschränkung nach dem letzten Apnoe-Tauchgang
- bis 30 m: 6 Stunden Einschränkung nach dem letzten Apnoe-Tauchgang
- über 30 m: 8 Stunden Einschränkung

# **• 4. PFLEGE DES SMART AIR**

# **4.1. TECHNISCHE DATEN**

Funktion Druckmanometer

Das im Smart Air integrierte Druckmanometer wurde von der unabhängigen Stelle Nr. 0474 RINA mit Sitz in Genua, Italien, geprüft und CE-zertifiziert.

Das Druckmanometer ist ein Gerät der Kategorie III nach der europäischen Vorschrift 2016/425 und erfüllt die im harmonisierten europäischen Standard EN250 für die Verwendung mit Luft in Übereinstimmung mit dem Standard EN1201 (Sauerstoffgehalt von 21 %) vorgesehenen Spezifikationen.

Das Verfahren zur CE-Zertifizierung und die Verifizierung der Betriebsleistung des Druckmanometers im Tauchcomputer Smart Air gemäß Standards EN250 gelten bis zu einer maximalen Tiefe von 50 m unterhalb der Wasseroberfläche.

Der Smart Air Tauchcomputer kann in kalten Gewässern verwendet werden (Gewässer mit Temperaturen unterhalb von 10ºC).

#### Kennzeichnung

Die Kennzeichnungen sind unterhalb des Tankmoduls angebracht und zeigen Folgendes:

- Betriebsdruck: 300 bar
- Referenz Standard: EN 250,

• Referenz Kennzeichnung: • CE 0474. Die Kennzeichnung zertifiziert die Erfüllung der wesentlichen Gesundheits- und Sicherheitsanforderungen von europäischen Vorschriften 2016/425. Die Nummer neben der CE-Zertifizierung steht für RINA, gemeldete Stelle 0474 mit Sitz in Genua, Italien, autorisiert für Inspektionen an Fertigprodukten nach Artikel D der europäischen Vorschrift 2016/425.

Betriebshöhe:

- mit Dekompressionsberechnung: Meereshöhe bis ca. 3700 m
- ohne Dekompressionsberechnung (Tiefenmessermodus): auf jeder Höhe

Dekompressionsmodell: RGBM Mares-Wienke (10 Gewebe)

#### Tiefenmessung:

- Maximale Tiefenanzeige: 150 m
- Auflösung: 0,1 m bis 99,9 m; 1 m auf über 100 m. Auflösung in Fuß: immer 1 ft.
- Temperaturkompensation der Messung zwischen -10 und +50 °C
- Messgenauigkeit bei 0 bis 80 m: 1 % ± 0,2 m

Temperaturmessung:

- Messbereich: -10 °C bis +50 °C
- Auflösung: 1 °C
- Messgenauigkeit: ±2 °C

Uhr: Quarzuhr, Zeit, Datum, Tauchzeit-Anzeige bis 999 Minuten

Sauerstoffkonzentration: einstellbar zwischen 21% und 99 %, pp $O_2$ max zwischen 1,2 und 1,6 bar

Logbuchspeicher: 95 Stunden Tauchgangsprofile in 5-Sekunden-Intervallen

Betriebstemperatur: -10 °C bis +50 °C

#### Lagertemperatur: -20 bis 70 °C

#### Display:

- Diagonale: 31 mm / 1 1/4"
- Mineralglas

#### Stromversorgung:

- Selbst auswechselbar CR2450 Batterie
- Lebensdauer der Batterie: 100 150 Tauchgänge. Die tatsächliche Lebensdauer der Batterie ist abhängig von der Wassertemperatur und der Verwendung der Displaybeleuchtung.

# **4.2. WARTUNG**

Das Tankdruckmanometer und die Teile dieses Produkts, die zum Messen des Tankdrucks verwendet werden, müssen von einem autorisierten Mares Fachhändler alle zwei Jahre oder nach 200 Tauchgängen (was zuerst eintritt) gewartet werden. Außerdem sollte alle zwei Jahre die Genauigkeit der Tiefenmessung von einem autorisierten Mares Händler überprüft werden. Davon abgesehen ist der Smart Air praktisch wartungsfrei. Sie müssen ihn lediglich nach jedem Tauchgang sorgfältig in Süßwasser spülen (verwenden Sie keine chemischen Produkte) und bei Bedarf die Batterie auswechseln. Die folgenden Empfehlungen sollen Ihnen helfen, möglichen Problemen mit dem Smart Air vorzubeugen und viele Jahre störungsfreien Betriebs sicherzustellen:

- schützen Sie den Smart Air vor Stößen und Herunterfallen;
- setzen Sie den Smart Air keinem intensiven, direkten Sonnenlicht aus;
- lagern Sie den Smart Air nicht in einem dicht verschlossenen Behälter, die Luft sollte stets frei zirkulieren können.

#### **ANMERKUNG**

Wenn die Innenseite des Mineralglases beschlägt, müssen Sie den Smart Air umgehend zu einem autorisierten Mares Service Center bringen.

#### **WARNUNG**

Bei unsachgemäßer Handhabung kann auch Mineralglas verkratzen.

#### **WARNUNG**

Blasen Sie keinesfalls Pressluft auf den Smart Air, weil dadurch der Drucksensor beschädigt werden kann.

#### **4.2.1. AUSWECHSELN DER BATTERIE IM SMART AIR**

# **WARNUNG**

**ERSETZEN DER BATTERIE IST EIN SEHR HEIKLES VERFAHREN. WENN ES VON EINER UNERFAHRENEN PERSON DURCHGEFÜHRT WIRD, IST DIE GEFAHR GROSS, DASS WASSER IN DEN COMPUTER EINTRETEN WIRD. WIR EMPFEHLEN, DEN BATTERIEWECHSEL VON EINEM AUTORISIERTEN MARES SERVICE CENTER DURCHFÜHREN ZU LASSEN. MARES HAFTET NICHT FÜR SCHÄDEN, DIE AUF EINEN BATTERIEWECHSEL ZURÜCKZUFÜHREN SIND.**

#### **ANMERKUNG**

Alte Akkus und Batterien müssen ordnungsgemäß entsorgt werden. Mares respektiert die Umwelt und bittet Sie deshalb dringend, alte Batterien und Akkus ausschließlich in den dafür vorgesehenen Behältern für Sondermüll zu entsorgen.

#### **WARNUNG**

Der O-Ring muss bei jedem Batteriewechsel ersetzt werden. Das Smart Air Batteriekit beinhaltet eine hochwertige CR2450 Batterie und einen neuen O-Ring. Alle Computer O-Ringe werden einzeln geprüft.

Folgen Sie diesen Schritten und beachten Sie dabei die Abbildungen:

- a) Entfernen Sie die zwei Schrauben, wie unten abgebildet. Sie halten den
	- Batteriefachdeckel.

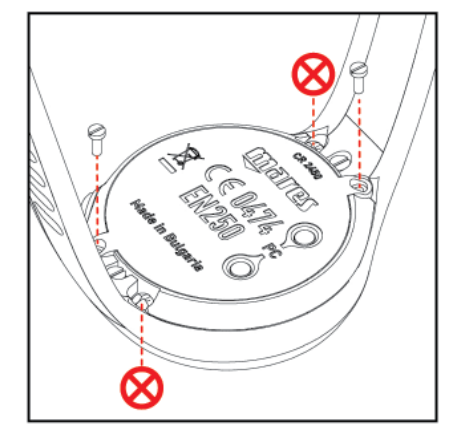

#### **ANMERKUNG**

Entfernen Sie NICHT die mit gekennzeichneten Schrauben!

c) Heben Sie den Batteriefachdeckel wie unten abgebildet vorsichtig mit einem kleinen flachen Schraubenzieher ab.

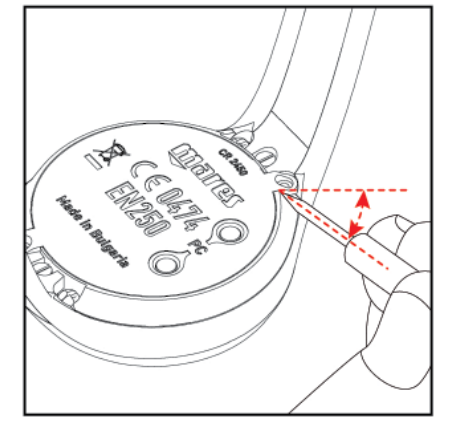

c) Nehmen Sie den Batteriefachdeckel ab und entfernen Sie den O-Ring. Werfen Sie den O-Ring in den Abfall.

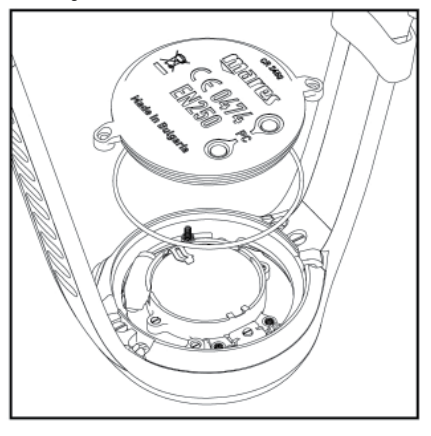

d) Holen Sie die Batterie vorsichtig mit einem kleinen flachen Schraubenzieher aus dem Batteriefach.

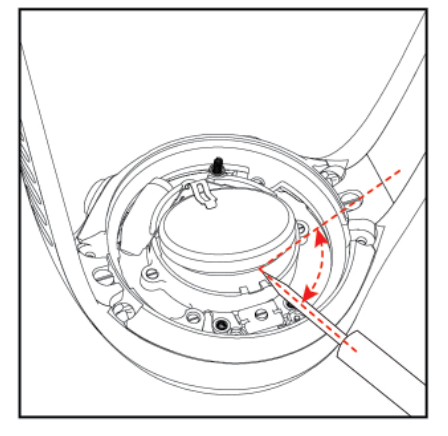

e) Setzen Sie die neue Batterie aus dem Kit ein. Beim Einlegen der Batterie müssen Sie ein leises Klicken hören. Achten Sie unbedingt auf die Polarität der Batterie: legen Sie sie so ein, dass der "+"-Pol nach außen zeigt.

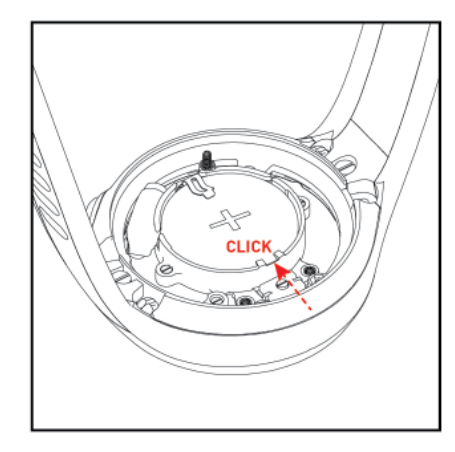

f) Legen Sie den neuen O-Ring (aus dem Kit) in die Nut rund um die Batterie. Der O-Ring muss an der Außenkante der Nut anliegen.

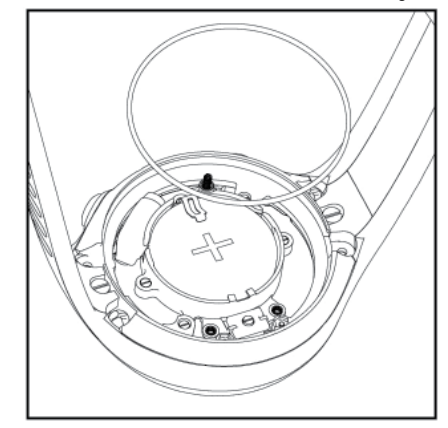

g) Setzen Sie den Batteriefachdeckel auf das Uhrgehäuse und drücken Sie ihn gleichmäßig auf. Achten Sie darauf, dass der Batteriefachdeckel im Bereich der Schrauben auf dem Uhrgehäuse aufliegt.

#### **ANMERKUNG**

Fetten Sie den O-Ring NICHT! Wird der O-Ring gefettet, verdreht er sich beim Aufsetzen des Batteriefachdeckels und es kann Wasser in die Uhr eindringen.

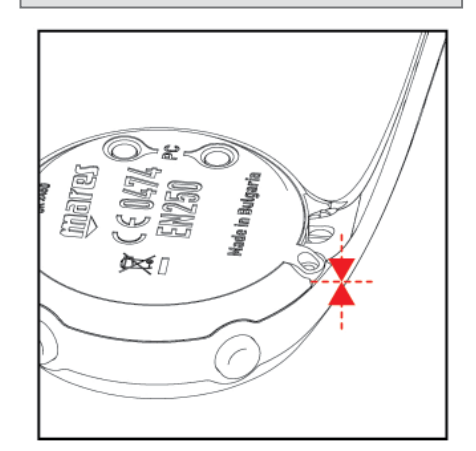

h) Halten Sie den Batteriefachdeckel auf das Uhrgehäuse gedrückt und ziehen Sie die beiden Schrauben handfest an. Vermeiden Sie beim Anziehen eine übermäßige Kraftanwendung. Das ideale Drehmoment ist 12 N cm.

#### **WARNUNG**

Mares behält sich das Recht vor, Garantieleistungen zu verweigern, wenn die Pflege- und Wartungsanleitungen nicht beachtet werden.

# **4.3. GARANTIE**

Die Garantie für Mares Produkte gilt für zwei Jahre und unterliegt folgenden Beschränkungen und Bedingungen:

Die Garantie ist nicht übertragbar und gilt ausschließlich für den Erstkäufer.

Mares gewährleistet, dass das Mares-Produkt frei von Materialfehlern und Herstellungsmängeln ist: Nach gründlicher technischer Überprüfung werden schadhafte Teile kostenlos ersetzt.

Mares S.p.A. lehnt jegliche Haftung für Unfälle jeglicher Art ab, zu denen es infolge von Veränderungen an oder unsachgemäßer Verwendung der Produkte kam.

Produkte, die zur Revision oder Reparatur innerhalb der Garantie, oder aus irgendeinem anderen Grund eingeschickt werden, dürfen ausschließlich vom Verkäufer eingesandt werden, der Sendung muss der Kaufbeleg beiliegen. Der Versand erfolgt auf Risiko des Absenders.

# **4.4. GARANTIEAUSSCHLÜSSE**

Schäden durch eingedrungenes Wasser in Folge unsachgemäßer Handhabung (z. B. verschmutzte Dichtung, falsch geschlossenes Batteriefach, etc.).

Bruch oder Kratzer am Gehäuse, Glas oder Band infolge von Gewalteinwirkung oder Stößen.

Schäden in Folge zu hoher oder zu niedriger Temperaturen.

Schäden, die darauf zurückzuführen sind, dass zum Reinigen des Tauchcomputers Pressluft verwendet wurde.

# **4.5. SERIENNUMMER**

Sie finden die Seriennummer des Produktes im Untermenü INFO.

# **• 5. ENTSORGEN DES GERÄTES**

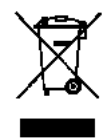

Dieses Gerät muss als Elektronikschrott entsorgt werden. Werfen Sie es nicht in den Hausmüll.

Sie können das Gerät auch zur ordnungsgemäßen Entsorgung bei Ihrem Mares Händler abgeben.

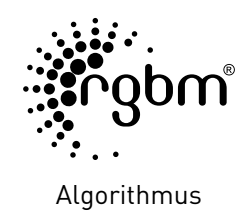

 $C \in$ 

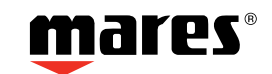

Mares S.p.A. - Salita Bonsen, 4 - 16035 Rapallo (Ge) - ITALY - Tel. +39 01852011 - Fax +39 0185 669984 **www.mares.com**